# NEOBOTIX thinking > forward

**Neobotix GmbH**

**ROX**

**21.11.2023**

# Betriebsanleitung

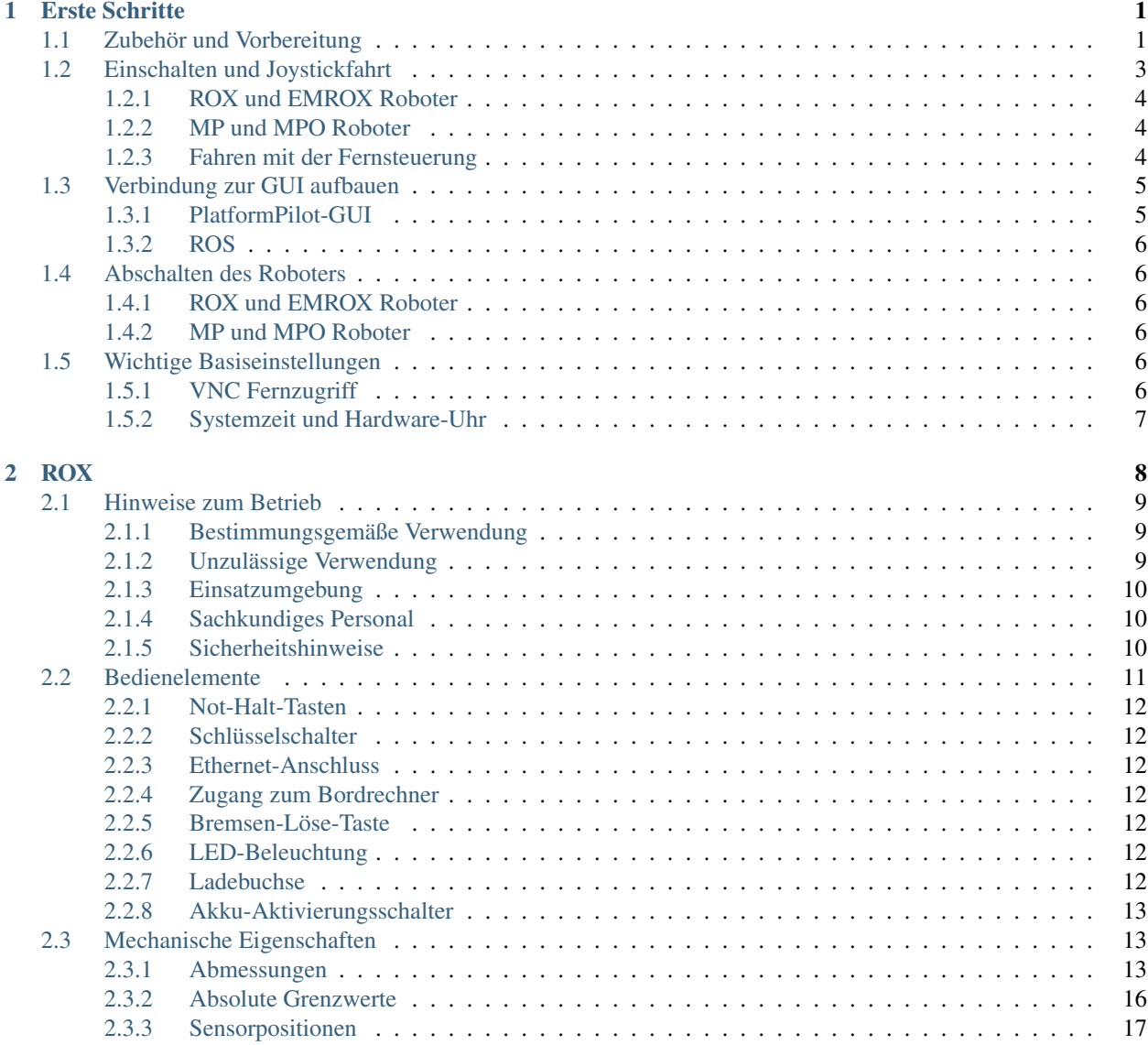

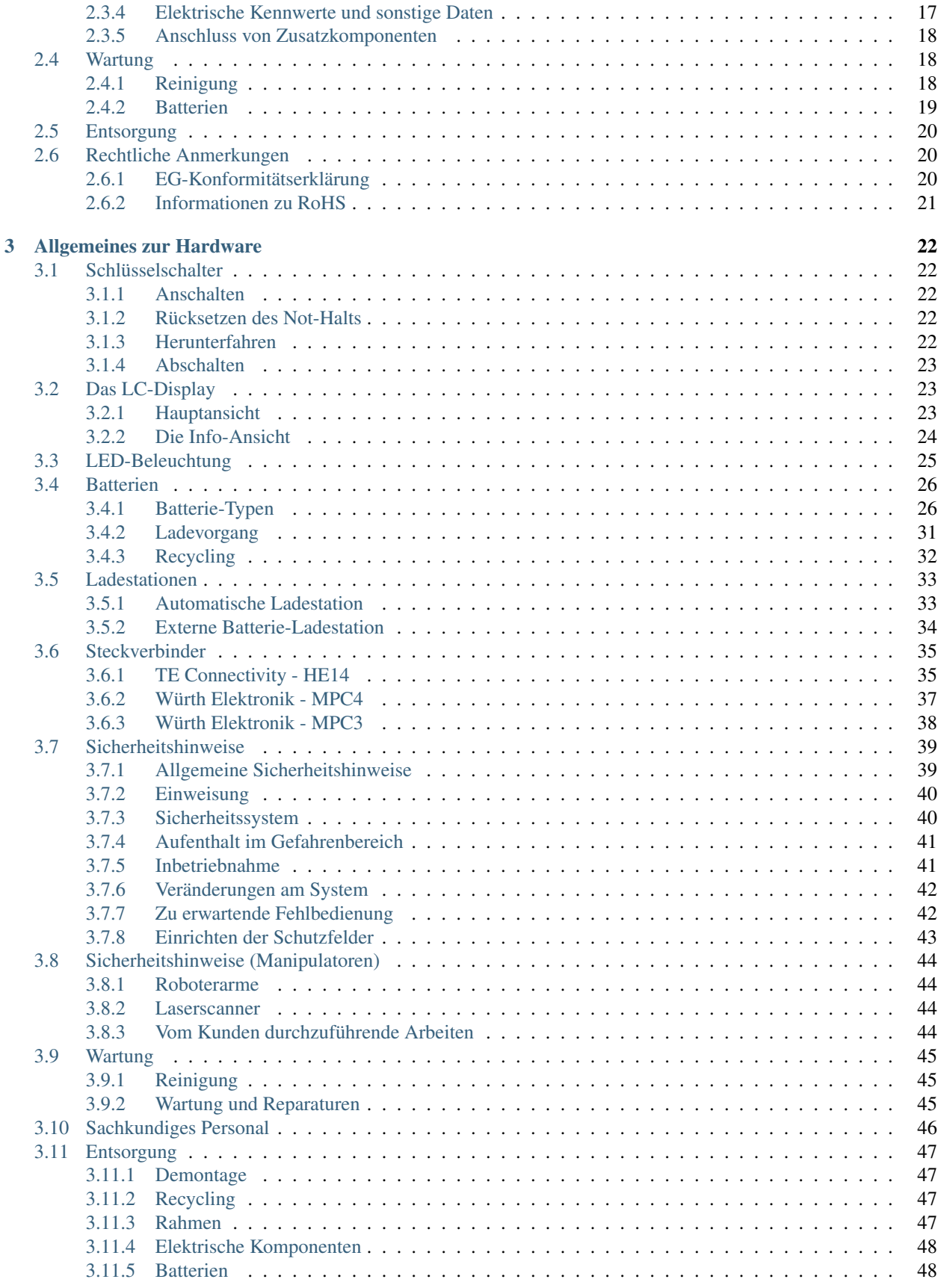

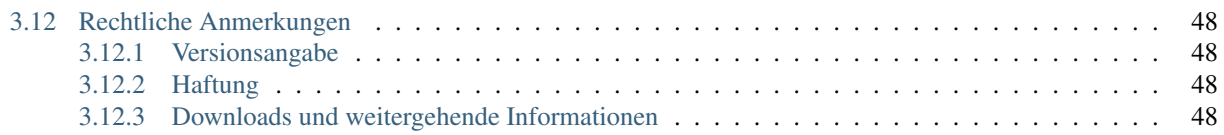

# KAPITEL 1

# Erste Schritte

<span id="page-4-0"></span>In diesem Kapitel werden die ersten Schritte beschrieben, um Ihren Roboter zum ersten Mal in Betrieb zu nehmen. Mit Hilfe der folgenden Schritte können Sie sich von der Funktionsfähigkeit der Hardware und Software des Roboters überzeugen und einige grundlegende Funktionalitäten testen.

# <span id="page-4-1"></span>**1.1 Zubehör und Vorbereitung**

Tipp: In der mit dem Roboter ausgelieferten Dokumentation finden Sie auch die Zugangsdaten zu Ihrem persönlichen [Kundenbereich](https://www.neobotix-roboter.de/login/)<sup>[1](#page-4-2)</sup> auf unserer Website. Dort sind individuelle Unterlagen und Informationen zu individuellen Anpassungen an Ihrem Roboter sowie die Konfigurationsdateien aller relevanten Komponenten mit dem Stand bei Auslieferung gespeichert. Wenn Sie PlatformPilot verwenden, können Sie hier auch die GTK-GUI zum Einrichten des Roboters herunterladen.

In der Transportkiste finden Sie neben dem mobilen Roboter auch noch ein kabelgebundenes Ladegerät, verschiedene Kleinteile und einiges an Dokumentation. Für die erste Inbetriebnahme Ihres Roboters benötigen Sie den Hauptschlüssel, das kabellose Gamepad und den WLAN Access Point.

<span id="page-4-2"></span><sup>1</sup> https://www.neobotix-roboter.de/login/

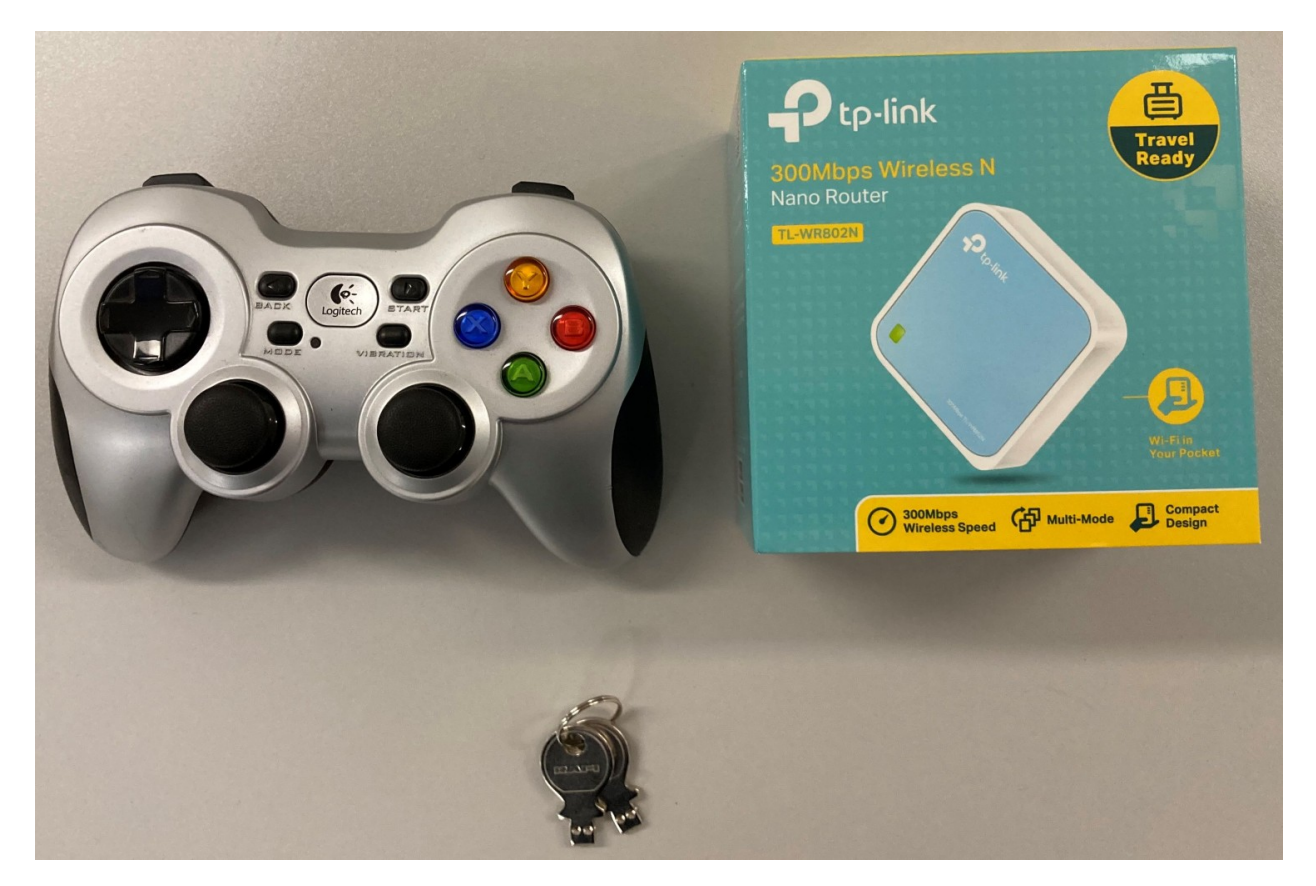

Packen Sie den Access Point aus und schließen Sie ihn über das mitgelieferte Kabel an das Netzteil oder an einen USB-Anschluss Ihres Computers an. Optional kann der Access Point auch per Ethernet-Kabel an das lokale Heimoder Firmennetzwerk angeschlossen werden, wenn während des Einrichtens Internetzugang benötigt wird.

Der Access Point spannt ein unabhängiges lokales WLAN-Netz auf, in dass sich der Roboter nach dem Start automatisch einklinkt. Den Netzwerknamen (SSID) und das Passwort finden Sie in der dem Roboter beigelegten Dokumentation. Sie können sich mit jedem Laptop in dieses Netz einwählen und dann mit dem Roboter kommunizieren, wie weiter unten beschrieben.

Der Schlüssel dient zum Ein- und Ausschalten des Roboters und zum Freigeben des Sicherheitssystems. Stecken Sie ihn für die ersten Tests einfach in den Schlüsselschalter. Für den regulären Betrieb sollte der Schlüssel jedoch nicht am Roboter verbleiben sondern unter der Aufsicht eines entsprechend *[qualifizierten](#page-49-0)* (Seite 46) und eingewiesenen Bedieners stehen, der die Verantwortung für den sicheren Betrieb des Roboters übernimmt.

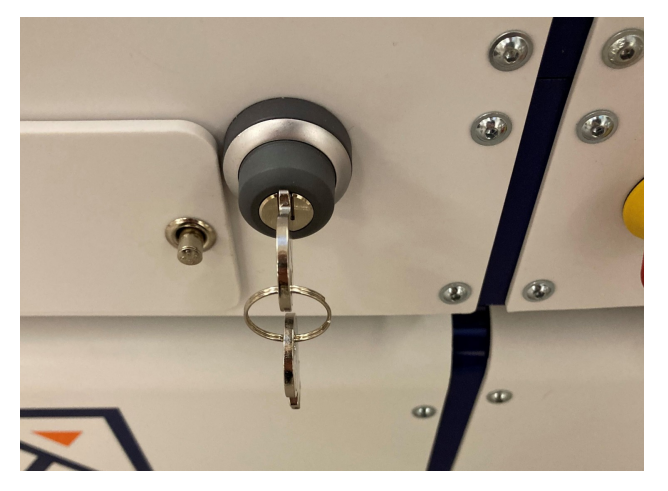

Die Batterien des Gamepads wurden für den Transport entweder isoliert oder herausgenommen, um eine vorzeitige Entladung zu verhindern. Öffnen Sie das Batteriefach in der Unterseite des Gamepads und setzen Sie die beiliegenden Batterien dort ein oder entfernen Sie ggf. das Isolierband von den Batterien, bevor Sie das Fach wieder schließen.

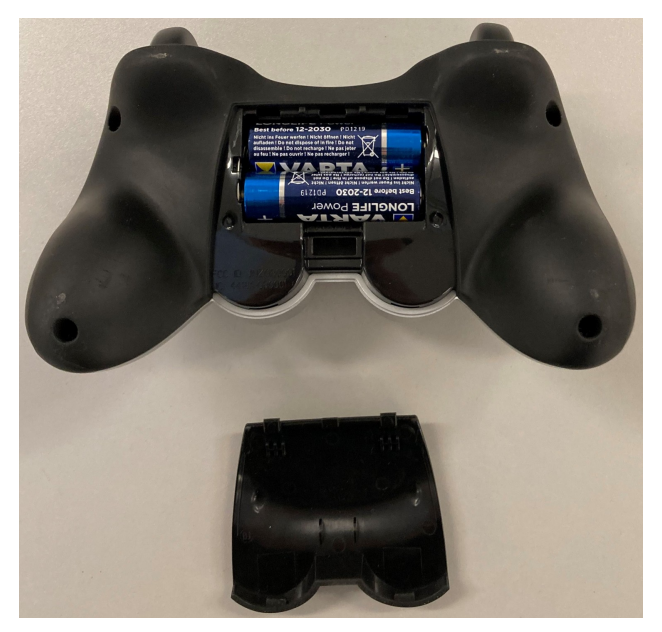

Abhängig vom Typ der verwendeten Akkus und dem Transportweg müssen nach dem Auspacken des Roboters zuerst die Akkus wieder eingebaut und angeschlossen werden. Die genaue Vorgehensweise dazu ist im Wartungs-Kapitel in der Betriebsanleitung Ihres Roboters beschrieben.

Wenn Ihr Roboter LiFePO4-Akkus verwendet, dann müssen diese ggf. noch aus dem Transportmodus geweckt werden, wie *[hier](#page-30-0)* (Seite 27) erklärt. In jedem Fall müssen LiFePO4-Akkus erst aktiviert werden, indem der Wippschalter neben der Ladebuchse umgelegt wird. Erst dann kann der Roboter eingeschaltet werden.

# <span id="page-6-0"></span>**1.2 Einschalten und Joystickfahrt**

Eine detaillierte Beschreibung der Bedienelemente und der LED-Anzeigen finden Sie *[hier](#page-28-0)* (Seite 25).

Entriegeln Sie vor dem Einschalten des Roboters alle Not-Halt-Tasten durch kurzes Drehen. Bei entriegelten Tasten ist zwischen der roten Pilztaste und dem gelben Sockel ein grünes Band zu sehen.

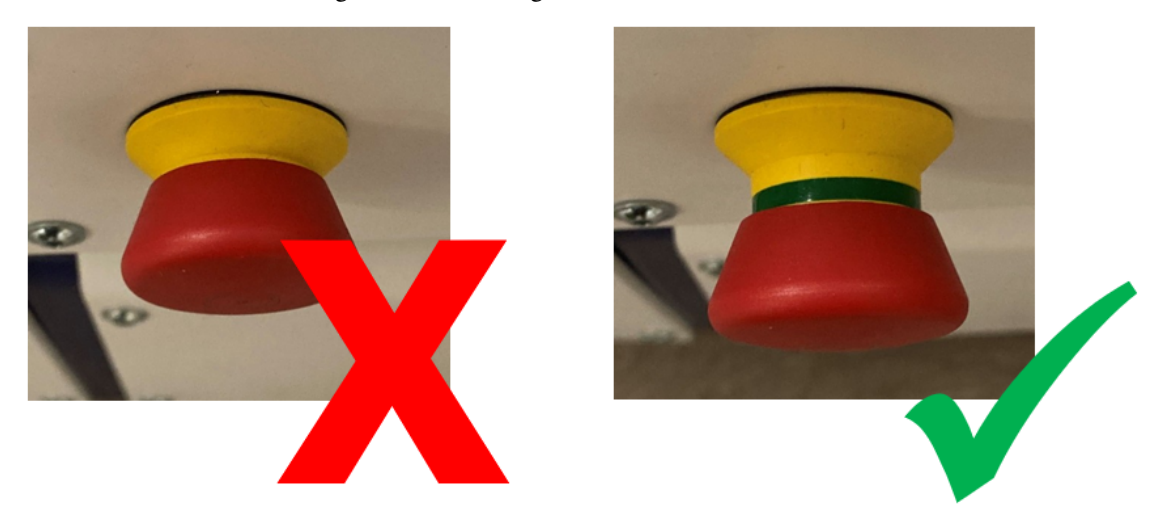

Drehen Sie zum Einschalten des Roboters den Schlüsselschalter kurz im Uhrzeigersinn.

### <span id="page-7-0"></span>**1.2.1 ROX und EMROX Roboter**

Nach einigen Sekunden hören Sie den Lüfter des Bordrechners anlaufen und etwas später leuchten die LED-Bänder rund um die Plattform auf. Der Roboter führt zuerst einen Selbsttest durch und wechselt durch alle verfügbaren Farben, bevor er zur regulären *[Statusanzeige](#page-28-0)* (Seite 25) wechselt. Sobald der Roboter konstant grün leuchtet, ist er einsatzbereit.

### <span id="page-7-1"></span>**1.2.2 MP und MPO Roboter**

Das LCD leuchtet sofort auf und zeigt die wichtigsten Informationen zum aktuellen Status. Nach etwa einer Minute ändert sich die Anzeige zu "Ready", sobald die Steuerung erfolgreich gestartet wurde und eine Verbindung zu allen Hardwaremodulen aufgebaut hat. Weitere Informationen zum LCD finden Sie *[hier](#page-26-1)* (Seite 23).

Bitte beachten Sie, dass der MPO-700 und der MMO-700 eine Referenzfahrt der OmniDriveModules ausführen müssen, bevor der Roboter verfahren kann. Dazu müssen alle Not-Halt-Tasten entriegelt sein und es dürfen sich keine Hindernisse innerhalb der Scannerschutzfelder befinden. Alle OmniDriveModules drehen sich während der Referenzfahrt einmal um die Hochachse und bleiben dann mit nach außen gerichteten Rädern stehen. Während dieser Prozedur bleibt der Roboter auf der Stelle stehen.

### <span id="page-7-2"></span>**1.2.3 Fahren mit der Fernsteuerung**

Drücken Sie nun eine beliebige Taste auf dem Gamepad. Die grüne LED in der Mitte des Gamepads leuchtet kurz auf und signalisiert, dass eine Funkverbindung zur Roboterplattform hergestellt wurde.

Bemerkung: Abhängig von der verwendeten Steuerungssoftware muss das Gamepad über den Schiebeschalter an der Vorderseite in den passenden Modus geschaltet werden.

- Für PlatformPilot verwenden Sie die Stellung X.
- Für ROS muss der Schalter auf D stehen.

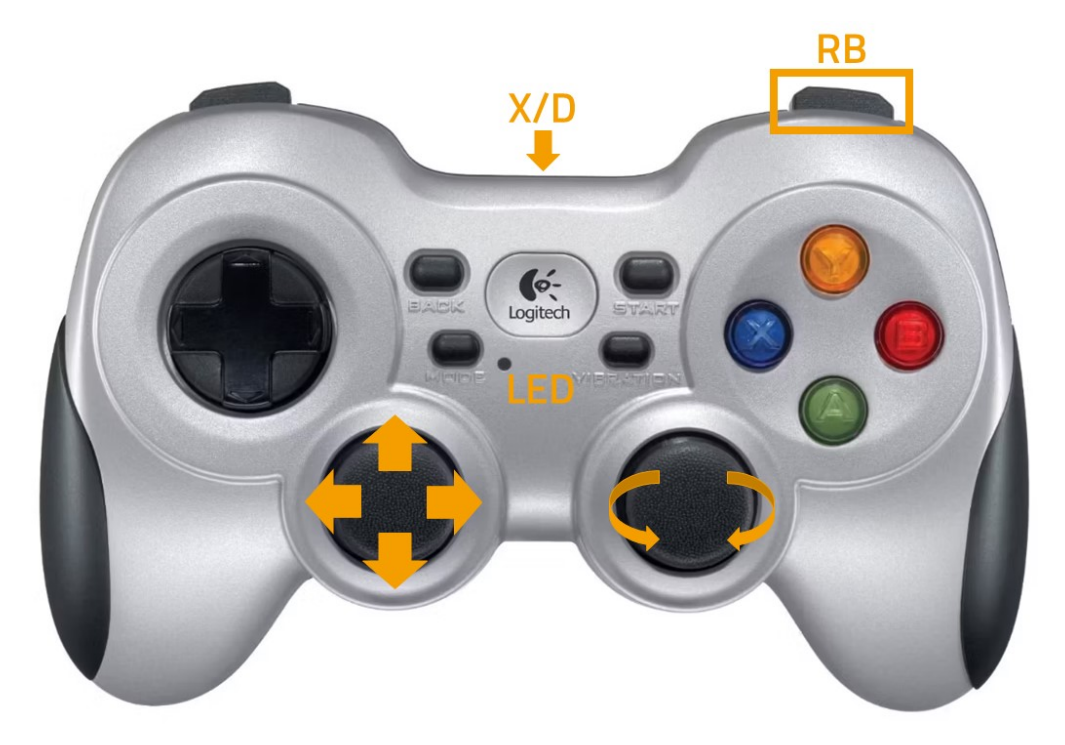

Drücken Sie die blaue Taste X, um den Roboter in den manuellen Joystickmodus zu schalten. Über die beiden Analogsticks können Sie den Roboter dann verfahren. Die rechte oberere Schultertaste RB dient als Totmannschalter und muss durchgehend betätigt werden, um den Roboter zu bewegen.

- Der linke Stick steuert die translatorische Bewegung, bei den Modellen Diff und Trike also die Fahrt vorwärts und rückwärts, bei den omnidirektionalen Modellen Argo und Meca die Bewegung in der Fläche.
- Der rechte Stick steuert die Drehungen, bei Diff und Trike also Kurvenfahrten und das Drehen auf der Stelle, bei Argo und Meca alle jederzeit überlagerten Drehungen.

#### Warnung:

- Bei Auslieferung sind nur die grundlegenden Sicherheitsfunktionen aktiv und nur Basis-Schutzfelder konfiguriert. Je nach Umgebung, Aufbauten und Geschwindigkeit sind trotzdem Kollisionen möglich. Bitte seien Sie bei den ersten Fahrversuchen entsprechend vorsichtig und passen Sie die Sicherheitskonfiguration so bald wie möglich an Ihre individuellen Anforderungen an!
- Im Joystickmodus ist die vorausschauende Kollisionsvermeidung nicht aktiv und das Sicherheitssystem arbeitet rein reaktiv über die Schutzfelder der Laserscanner. Eine automatische intelligente Kollisionsvermeidung ist nur im Automatikmodus verfügbar.

# <span id="page-8-0"></span>**1.3 Verbindung zur GUI aufbauen**

### <span id="page-8-1"></span>**1.3.1 PlatformPilot-GUI**

Verbinden Sie Ihren Computer mit dem vom mitgelieferten Access Point aufgespannten Netz neo-training wie oben beschrieben.

Die voreingestellten IP-Adressen Ihrer Roboter sind 192.168.0.50 für den ersten, 192.168.0.51 für den zweiten und so weiter. Um sicher zu gehen, schauen Sie in der zu jeder Plattform mitgelieferten Dokumentation nach. Öffnen Sie einen Webbrowser (wir empfehlen Firefox) und geben Sie als Adresse <http://192.168.0.50:8888> ein. Unter dieser Adresse erreichen Sie die in PlatformPilot integrierte WebGUI und erhalten sofort einen Überblick über den Status des Roboters.

Für die Kartierung und weitere Einrichtung Ihrer Anwendung verwenden Sie bitte die [GTK-GUI](https://neobotix-docs.de/pilot/#pilot-gui)<sup>[2](#page-9-6)</sup>, die in Ihrem [Kun](https://www.neobotix-roboter.de/login/)[denbereich](https://www.neobotix-roboter.de/login/)[3](#page-9-7) der Neobotix-Website bereitsteht.

# <span id="page-9-0"></span>**1.3.2 ROS**

Wenn Sie ROS zur Steuerung des Roboters verwenden, bietet RViz eine gute Möglichkeit für die erste Verbindung und Kontrolle nach der Auslieferung. Eine Beschreibung der ersten Schritte finden Sie [hier](https://neobotix-docs.de/ros/ros2/starting_with_ROS.html#visualize-the-data-with-rviz)<sup>[4](#page-9-8)</sup>.

# <span id="page-9-1"></span>**1.4 Abschalten des Roboters**

### <span id="page-9-2"></span>**1.4.1 ROX und EMROX Roboter**

Drehen Sie zum Herunterfahren des Roboters den Schlüsselschalter nach links, bis die LED-Bänder weiß blinken. Halten Sie den Schlüssel in dieser Stellung, bis die LEDs konstant weiß leuchten. Während der Bordrechner herunterfährt verblasst das Licht langsam, bis der Roboter sich selbst abschaltet.

Falls der Roboter LiFePO4-Akkupacks verwendet und in den nächsten Tagen weder verwendet noch geladen werden soll, deaktivieren Sie die Akkus bitte wie *[hier](#page-16-0)* (Seite 13) beschrieben.

#### <span id="page-9-3"></span>**1.4.2 MP und MPO Roboter**

Drehen Sie zum Herunterfahren des Roboters den Schlüsselschalter nach links, bis das LCD den Abschalt-Countdown anzeigt. Abhängig vom verbauten Bordrechnermodell läuft der Countdown entweder bis auf Null herunter oder der Roboter schaltet sich schon ein paar Sekunden früher aus.

# <span id="page-9-4"></span>**1.5 Wichtige Basiseinstellungen**

Je nach Einsatzort und der zu verwendenden Netzwerkinfrastruktur sind eventuell verschiedene Einstellungen direkt im Betriebssystem des Bordrechners notwendig. Alle Neobotix Roboter bieten die Möglichkeit, direkt per Monitor und Tastatur / Maus auf den Bordrechner zuzugreifen. Schneller und komfortabler geht es aber oft per VNC Fernzugriff.

# <span id="page-9-5"></span>**1.5.1 VNC Fernzugriff**

Sobald der Roboter komplett hochgefahren ist und Ihr Laptop sich in das gleiche WLAN-Netz eingewählt hat, können Sie mit Hilfe einer entsprechenden Software eine VNC-Verbindung aufbauen. Für Windows hat sich TightVNC bewährt, unter vielen Ubuntu-Distributionen ist der Remmina Remote Desktop Client bereits vorinstalliert.

<span id="page-9-6"></span><sup>2</sup> https://neobotix-docs.de/pilot/#pilot-gui

<span id="page-9-7"></span><sup>3</sup> https://www.neobotix-roboter.de/login/

<span id="page-9-8"></span><sup>4</sup> https://neobotix-docs.de/ros/ros2/starting\_with\_ROS.html#visualize-the-data-with-rviz

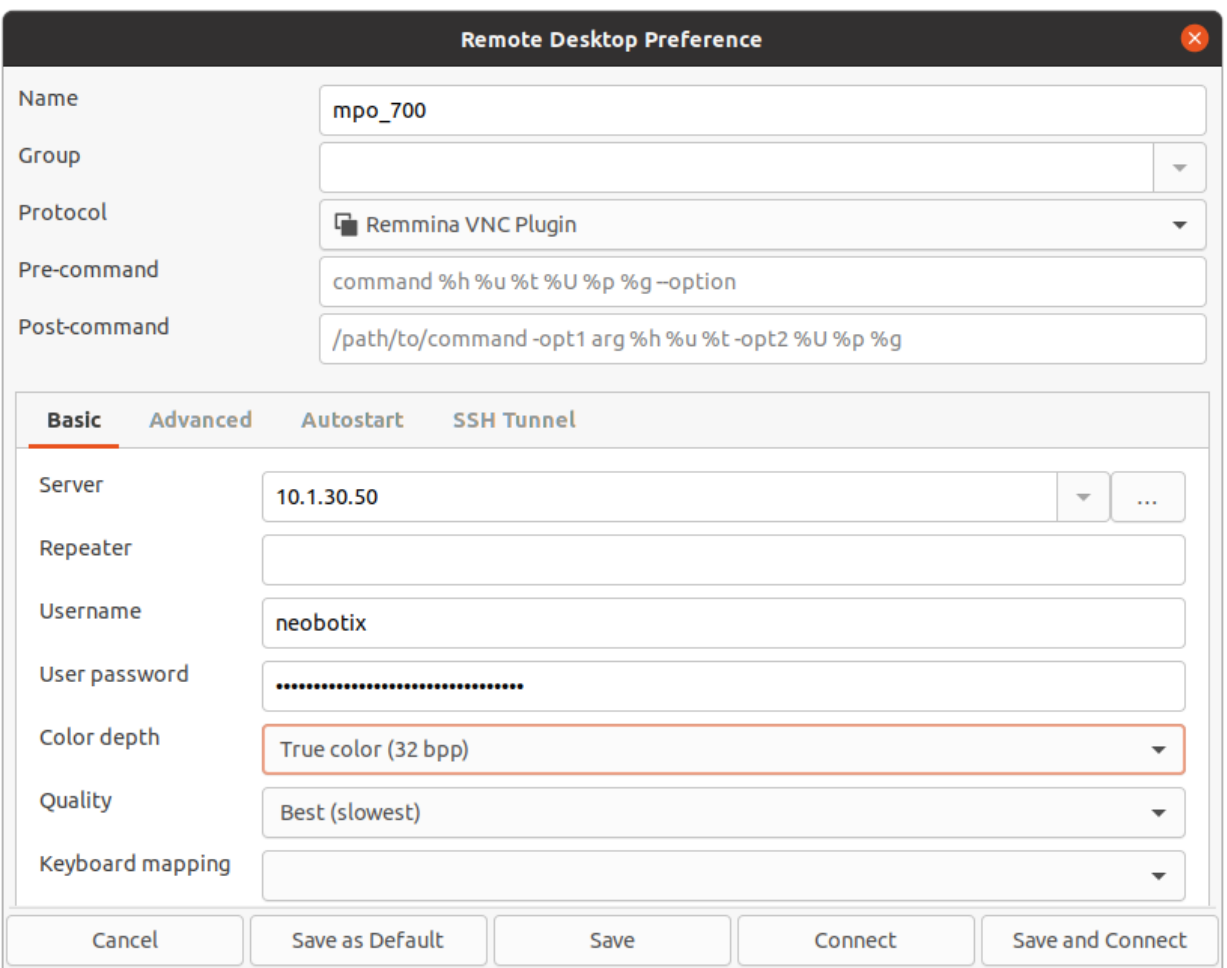

# <span id="page-10-0"></span>**1.5.2 Systemzeit und Hardware-Uhr**

Standardmäßig ist die Hardware-Uhr auf UTC und die Zeitzone auf Berlin eingestellt. Wenn Sie die Plattform in einer anderen Zeitzone betreiben, ist es notwendig, diese Einstellungen anzupassen.

Außerdem sollte die Systemzeit nach Möglichkeit immer korrekt eingestellt sein, da sonst einige Funktionen nicht richtig funktionieren (wenn Sie sich von einem anderen PC aus mit der Plattform verbinden).

Die automatische Synchronisierung der Netzwerkzeit ist standardmäßig deaktiviert, da sie zu einem Ausfall der Plattform während des Betriebs führen kann. Um die Zeit einzustellen, ist es am besten, zuerst die Systemzeit (die nur temporär ist) mit Xfce Einstellungen >> Zeit und Datum einzustellen und dann die Hardware-Uhr wie folgt mit der aktuellen Systemzeit zu synchronisieren:

sudo hwclock -w

# KAPITEL 2

# ROX

#### <span id="page-11-0"></span> $\downarrow$  [Als PDF herunterladen](https://neobotix-docs.de/hardware/de/ROX.pdf)<sup>[5](#page-11-1)</sup>

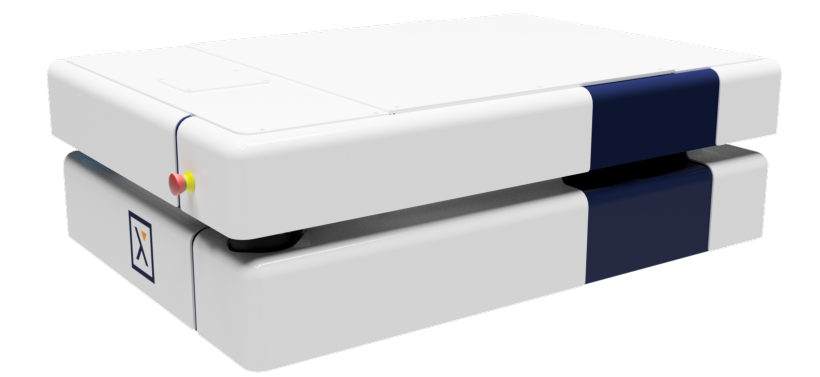

Die autonomen mobilen Roboter ROX bieten maximale Flexibilität und Anpassungsmöglichkeiten an individuelle Anforderungen. Gleichzeitig besitzen sie ein über alle Varianten hinweg einheitliches Design und Bedienkonzept und vereinfachen damit spätere Erweiterungen und Anpassungen von bestehenden Roboterinstallationen.

Der modular aufgebaute Trägerrahmen der ROX-Roboter kann nach Bedarf in Länge, Breite und Höhe an die jeweiligen Gegebenheiten angepasst und um verschiedene Aufbauten erweitert werden.

Als Fahrwerk innerhalb des Rahmens stehen verschiedene Kinematiken zur Verfügung, mit jeweils eigenen Vorteilen:

- Diff Der mittig angeordnete Differentialantrieb ist sehr wendig und kompakt und die Standardlösung für einfache Anwendungen.
- Trike Durch den starr an der Vorderseite der Plattform montierten Differentialantrieb wird eine sehr hohe Stabilität erreicht, bei gleichzeitig sehr geringen Kosten.

<span id="page-11-1"></span><sup>5</sup> https://neobotix-docs.de/hardware/de/ROX.pdf

- Argo Der Einsatz von ArgoDrive-Modulen verleiht dieser Lösung eine hohe Traglast und die Fähigkeit, sich jederzeit völlig frei und geschmeidig in alle Richtungen zu bewegen.
- Meca Dank der Mecanum-Räder kann sich diese kostengünstigere Variante ebenfalls übergangslos in alle Richtungen bewegen.

Die Energieversorgung der ROX-Plattformen kann ebenfalls an die spezifische Anwendung angepasst werden. Als Basisversion sind klassische *[AGM-Akkus](#page-29-2)* (Seite 26) verfügbar, die ideal sind für Anwendungen mit kleinem Budget und Einschichtbetrieb. Wenn kurze Ladezeiten und durchgehender Einsatz oder ein geringes Gewicht gefordert sind, sollten *[LiFePO4-Akkus](#page-30-1)* (Seite 27) gewählt werden.

Beide Akkutechnologien sind als mechanisch identische Akkupacks erhältlich, von denen bis zu drei Packs des gleichen Type parallel geschaltet werde können, um die Laufzeit zu erhöhen.

Für verschiedenen Anwendungsfälle stehen zwei Steuerungen zur Verfügung.

- [PlatformPilot](https://www.neobotix-roboter.de/produkte/robotersoftware/neobotix-platformpilot)<sup>[6](#page-12-3)</sup> ist eine von Neobotix entwickelte professionelle Steuerungssoftware für autonome mobile Roboter, die vor allem für industrielle Anwendungen entwickelt wurde. Sie ist einfach zu bedienen und einzurichten und bietet optimale Unterstützung für omnidirektionale Roboter.
- ROS  $2^7$  $2^7$  ist ein quelloffenes Framework, das sich vor allem für Forschung und Entwicklung bewährt hat. Es bietet maximale Flexibilität und die Möglichkeit, beliebige weitere Funktionen und Module zu integrieren, erfordert aber ein fundiertes Hintergrundwissen.

# <span id="page-12-0"></span>**2.1 Hinweise zum Betrieb**

#### <span id="page-12-1"></span>**2.1.1 Bestimmungsgemäße Verwendung**

Der mobile Roboter wurde für den Dauerbetrieb in Werks- und Versuchshallen konzipiert. Er kann dort zum Transport von Material, Bauteilen und Geräten eingesetzt werden. Darüber hinaus ist er auch als mobiler Träger von Sensoren, Roboterarmen und anderen Spezialkomponenten geeignet.

Abhängig von der vorgesehenen Anwendung kann der mobile Roboter alleine, zusammen mit weiteren Roboterfahrzeugen und in Kombination mit stationären Systemen betrieben werden. Zusätzlich kann die Roboterplattform um die für die jeweilige Anwendung benötigten Anbauten erweitert werden. So können zum Beispiel eine Lastaufnahmemittel, ein Roboterarm oder spezielle Sensoren integriert werden.

Der mobile Roboter ist primär für den Einsatz in wettergeschützten Umgebungen vorgesehen. Von einem Einsatz im Außenbereich bei Regen, Nebel oder Schnee wird ausdrücklich abgeraten.

### <span id="page-12-2"></span>**2.1.2 Unzulässige Verwendung**

#### Gefahr:

- Der Roboter darf nicht zur Personenbeförderung eingesetzt werden. Weder dürfen Personen auf dem Roboter selbst mitfahren, noch darf der Roboter genutzt werden, um andere Fahrzeuge oder Anhänger mit darauf fahrenden Personen zu bewegen.
- Der mobile Roboter darf nicht ohne zusätzliche Sicherheitsprüfung in öffentlich zugänglichen Bereichen betrieben werden. Für einen öffentlichen Betrieb können zusätzliche Sicherheitsmaßnahmen erforderlich sein.

<span id="page-12-3"></span><sup>6</sup> https://www.neobotix-roboter.de/produkte/robotersoftware/neobotix-platformpilot

<span id="page-12-4"></span><sup>7</sup> https://www.neobotix-roboter.de/produkte/roboter-software/ros-2

- Die Betriebssicherheit des Roboters wurde auf Basis der vorgesehenen Verwendung und der Auslieferungskonfiguration bewertet und sichergestellt. Sowohl bei dauernden Veränderungen am Fahrzeug (Auf- und Anbauten) als auch bei temporären Veränderungen (z. B. Beladung) muss geprüft und bestätigt werden, dass ein sicherer Betrieb des Roboterfahrzeugs möglich ist.
- Ohne die oben beschriebene Prüfung darf der Roboter zu keiner Zeit ohne Aufsicht durch einen sachkundigen Bediener in der Nähe von Gästen, Passanten oder anderen nicht eingewiesenen Personen betrieben werden.
- Der Roboter darf nicht in Bereichen betrieben werden, in denen die Gefahr eines Sturzes über Treppenabgänge, Ladeplattformen oder ähnliches besteht. Dies kann zu schweren Verletzungen bis hin zum Tod führen!

# <span id="page-13-0"></span>**2.1.3 Einsatzumgebung**

Die Einsatzumgebung des Roboters muss regengeschützt sein und einen ausreichend festen und mindestens besenreinen Untergrund besitzen. Außerdem muss der Boden, der vom Roboter befahren werden soll, eben und waagerecht sein.

Tipp: Steigungen, Kanten, Stufen und Unebenheiten können unter Umständen zu Problemen beim Fahren und bei der Lokalisierung führen. Unter gewissen Umständen kann es passieren, dass der Roboter seine Position nicht mehr korrekt bestimmen kann und deshalb unnötige oder problematische Pfade plant, beziehungsweise sein Ziel nicht mehr erreichen kann.

Regen oder starkes Spritzwasser können unter Umständen in den Roboter eindringen und zu Schäden führen. Funkenflug, starke Staubentwicklung und ähnliche Verschmutzungen können die Sensoren beeinträchtigen oder beschädigen und damit den sicheren Betrieb des Roboters gefährden. Schmutz und Flüssigkeiten auf der Fahrfläche können zu Schlupf und damit zu Problemen mit der Lokalisierung und Navigation führen.

Der Roboter besitzt keinerlei Möglichkeit, Treppenabgänge oder andere Absturzstellen zu erkennen. Bei einem Verlust der Lokalisierung oder einer fehlerhaften Programmierung besteht deshalb die Möglichkeit, dass der Roboter abstürzt.

Warnung: Prüfen und sichern Sie vor dem Einsatz des Roboters unbedingt alle erreichbaren Absturzstellen, um Verletzungen und Schäden zu verhindern.

# <span id="page-13-1"></span>**2.1.4 Sachkundiges Personal**

Dieses Produkt darf nur von sachkundigem Personal umgebaut, in Betrieb genommen und betrieben werden.

Die Anforderungen an sachkundiges Personal finden Sie unter *[Sachkundiges Personal](#page-49-0)* (Seite 46).

# <span id="page-13-2"></span>**2.1.5 Sicherheitshinweise**

Bitte beachten Sie auch die allgemeinen Sicherheitshinweise zu Neobotix-Robotern, die Sie unter *[Sicherheitshinweise](#page-42-0)* (Seite 39) finden.

#### **2.1.5.1 Gefahrenstellen**

#### **Fahrwerk**

Das Fahrwerk der ROX-Plattformen ist weitestgehend verkleidet und im normalen Betrieb unzugänglich, mit zwei Ausnahmen.

#### Warnung:

- Die Bodenfreiheit der ROX-Roboter ist so bemessen, dass Füße und Zehen nicht unter dem Chassis eingeklemmt werden können, wenn die betroffene Person Sicherheitsschuhe trägt. Bitte wenden Sie sich an Neobotix, wenn Sie andere Anforderungen haben.
- Die Mecanum-Räder des ROX-Meca sind nicht vollständig verkleidet und können durch absichtliches Eingreifen in den Schlitz zwischen unterem und oberem Hüllenteil berührt werden. Stellen Sie deshalb sicher, dass die Schutzfelder der Laserscanner für jede Situation korrekt eingestellt sind, und dass keine Passanten oder Kinder den Roboter anfassen können.

#### **Konfiguration des Sicherheitssystems**

Das Sicherheitssystem und die Schutzfelder der Laserscanner sind bei Auslieferung mit Standardwerten vorkonfiguriert. Für viele einfache Anwendungen ohne besondere Bedingungen und Anforderungen bietet diese Konfiguration ein ausreichendes Sicherheitsniveau.

Trotzdem ist es generell empfehlenswert, sich mit dem Sicherheitssystem, den einzelnen Sicherheitsfunktionen und den Anforderungen der jeweiligen Anwendung vor der Inbetriebnahme des autonomen Roboters vertraut zu machen. Durch individuelle Anpassungen können in vielen Fällen die Betriebssicherheit weiter verbessert und gleichzeitig Ausfall- und Zykluszeiten minimiert werden.

Gefahr: Bei falsch eingestellten Schutzfeldern oder einer falsch konfigurierten Sicherheitssteuerung kann es zu schweren Verletzungen und Schäden kommen!

# <span id="page-14-0"></span>**2.2 Bedienelemente**

Die folgenden Abbildungen zeigen die Standardbedienelemente der ROX-Plattformen. Individuelle Änderungen sind gegebenenfalls in der projektspezifischen Dokumentation beschrieben.

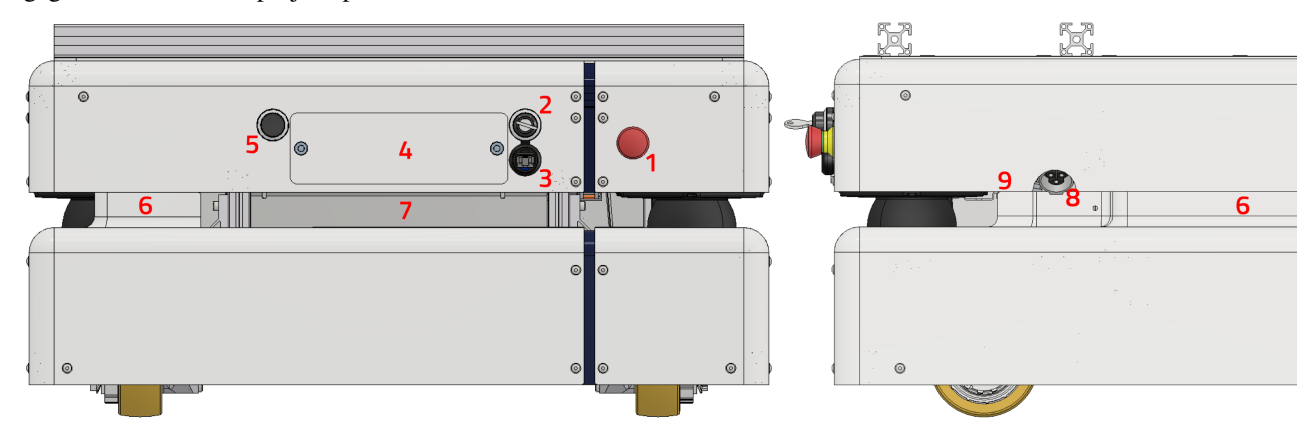

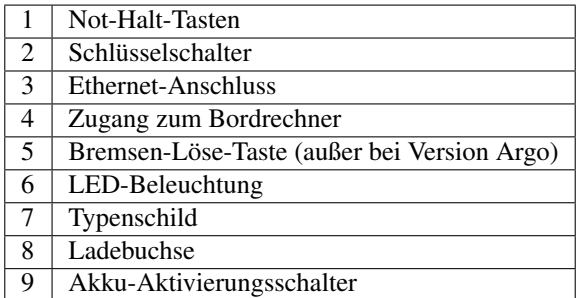

# <span id="page-15-0"></span>**2.2.1 Not-Halt-Tasten**

Durch Drücken einer der Not-Halt-Tasten wird der Roboter sofort stillgesetzt und alle weiteren Bewegungen verhindert. Zum Rücksetzen des Sicherheitssystems müssen alle betätigten Not-Halt-Tasten durch Drehen im Uhrzeigersinn entriegelt und der *[Schlüsselschalter](#page-25-1)* (Seite 22) für ca. eine Sekunde nach rechts gedreht werden.

# <span id="page-15-1"></span>**2.2.2 Schlüsselschalter**

Sehen Sie dazu *[Schlüsselschalter](#page-25-1)* (Seite 22).

# <span id="page-15-2"></span>**2.2.3 Ethernet-Anschluss**

Diese Buchse bietet einen direkten Zugang zum internen Netzwerk des mobilen Roboters. Über sie kann unter anderem auch die Sicherheitssteuerung erreicht und anwendungsspezifisch programmiert werden.

### <span id="page-15-3"></span>**2.2.4 Zugang zum Bordrechner**

Alle Anschlüsse des Standard-Bordrechners sind von außen zu erreichen.

# <span id="page-15-4"></span>**2.2.5 Bremsen-Löse-Taste**

Mit dieser Taste können die Bremsen alle Fahrantriebe auch bei abgeschaltetem Roboter manuell gelüftet werden, um den Roboter zu verschieben. Solange die Bremsen bei abgeschaltetem Roboter gelüftet sind, leuchten rote Warnleuchten an der vorderen rechten und der hinteren linken Ecke der Plattform.

Das Sicherheitssystem des ROX überwacht den Zustand der Bremsen und geht automatisch in den Not-Halt-Zustand, wenn die Bremsen manuell gelüftet wurden. Das Rücksetzen des Not-Halts und ein aktives Verfahren des Roboters sind erst möglich, wenn die Bremsen wieder geschlossen sind.

# <span id="page-15-5"></span>**2.2.6 LED-Beleuchtung**

Sehen Sie dazu *[LED-Beleuchtung](#page-28-0)* (Seite 25).

### <span id="page-15-6"></span>**2.2.7 Ladebuchse**

Hier kann das Batterieladegerät angeschlossen werden. Nähere Informationen finden Sie unter *[Ladevorgang](#page-34-0)* (Seite 31).

# <span id="page-16-0"></span>**2.2.8 Akku-Aktivierungsschalter**

Wenn LiFePO4-Akkus verwendet werden, besitzt der ROX einen Wippschalter, mit dem die Akkus in Standby-Modus versetzt werden können.

Das in die LiFePO4-Akkus integrierte Batteriemanagementsystem (BMS) überwacht fortwährend den Zustand der Akkus und verhindert Über- und Tiefentladung ebenso wie Schäden durch Überhitzung, Überstrom und ähnliches. Dazu benötigt es jedoch Energie, die über längere Zeit hinweg die Akkus in einem abgeschalteten Roboter entladen würde. Im Standby-Modus ist dieser Energiebedarf deutlich reduziert und der Roboter kann auch mehrere Wochen ohne erneutes Aufladen überstehen. Allerdings sind in diesem Modus die Ausgänge der Akkus spannungsfrei geschaltet und die Akkus können weder geladen noch kann der Roboter eingeschaltet werden.

Tipp: Schalten Sie die Akkus des ROX immer in den Standby-Modus, wenn der Roboter voraussichtlich mehrere Tage lang nicht verwendet werden wird oder bereits weitgehend entladen ist und nicht zeitnah wieder geladen werden kann.

AGM-Akkus stehen immer unter Spannung und können nicht deaktiviert werden.

# <span id="page-16-1"></span>**2.3 Mechanische Eigenschaften**

# <span id="page-16-2"></span>**2.3.1 Abmessungen**

#### **2.3.1.1 Gemeinsame Abmessungen aller Modelle**

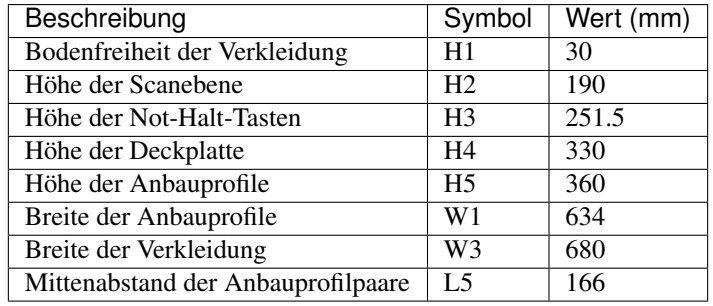

#### **2.3.1.2 Gemeinsame Abmessungen aller kurzen Modelle (Diff, Trike, Argo)**

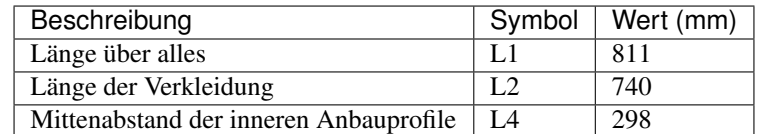

#### **2.3.1.3 Gemeinsame Abmessungen aller langen Modelle (Meca, Modelle mit doppelter Kapazität)**

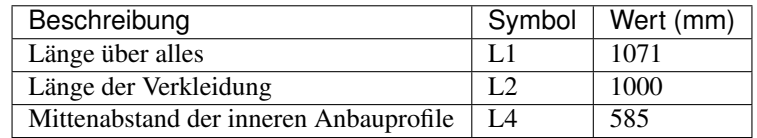

# **2.3.1.4 Abmessungen des ROX-Diff**

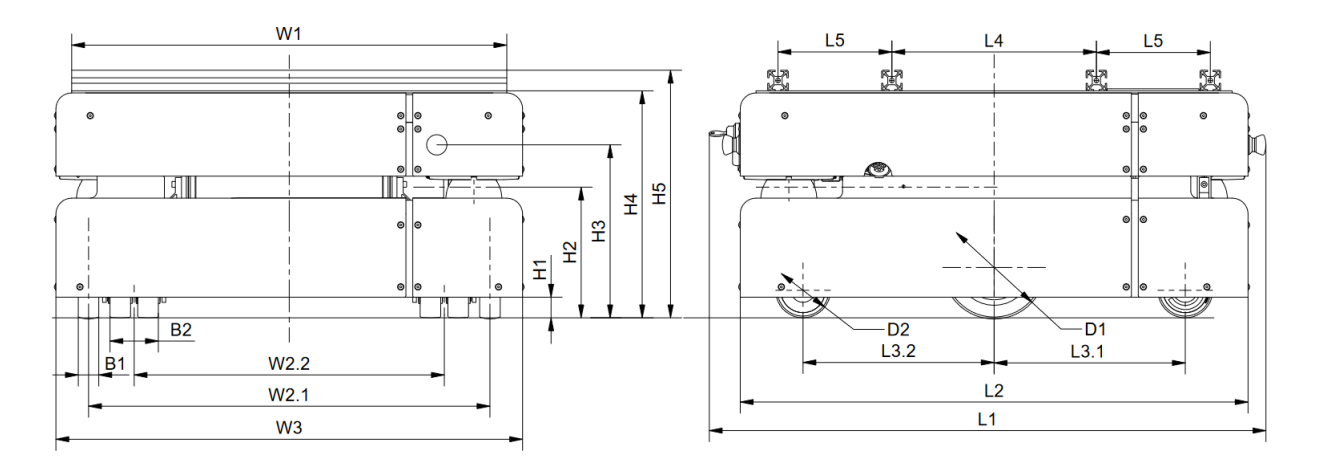

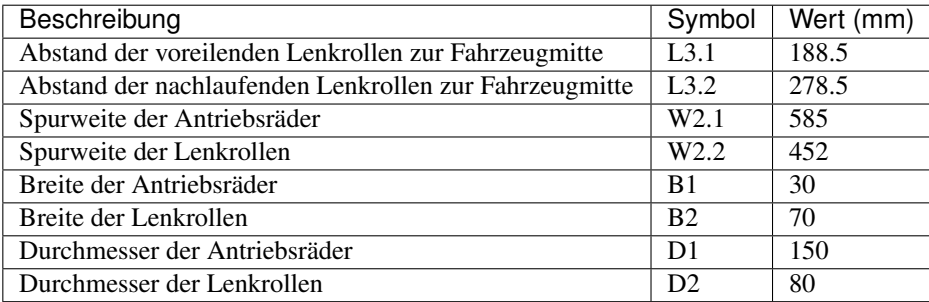

# **2.3.1.5 Abmessungen des ROX-Trike**

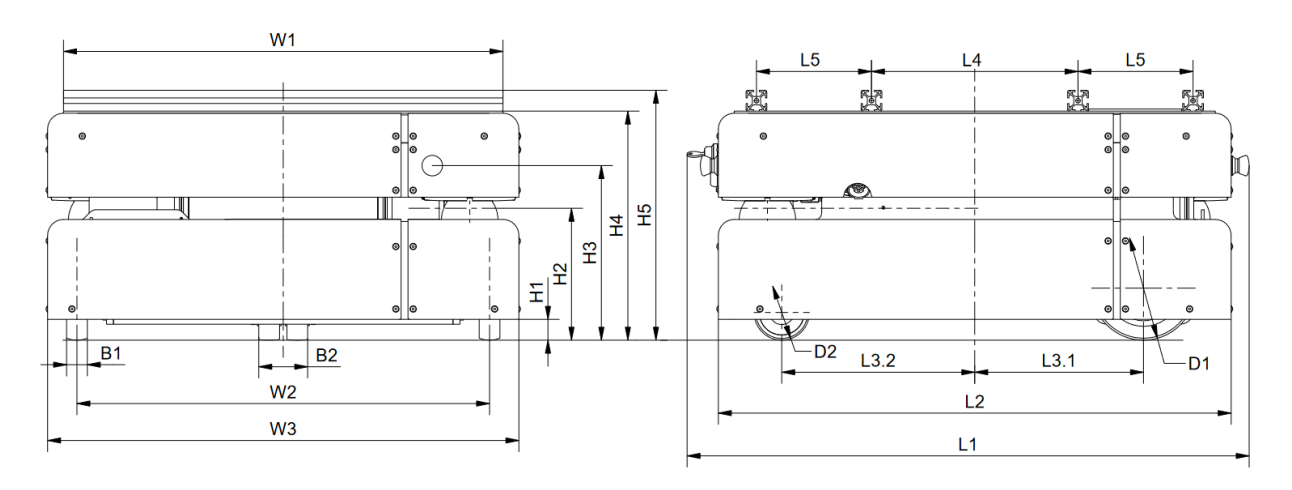

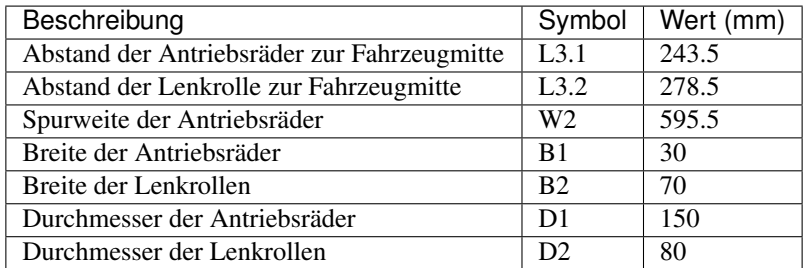

# **2.3.1.6 Abmessungen des ROX-Argo**

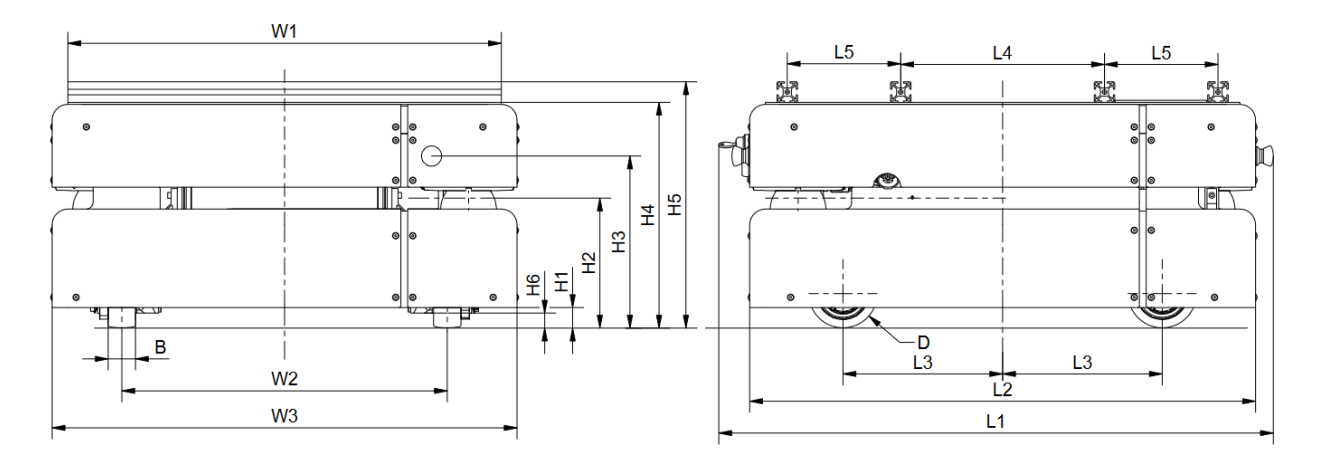

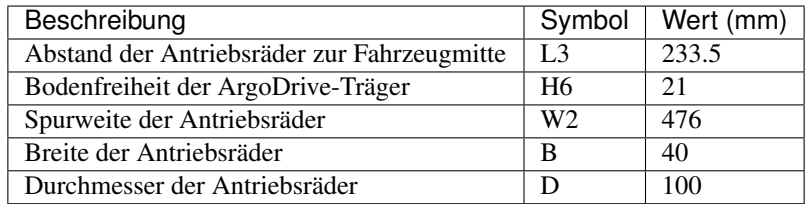

# **2.3.1.7 Abmessungen des ROX-Meca**

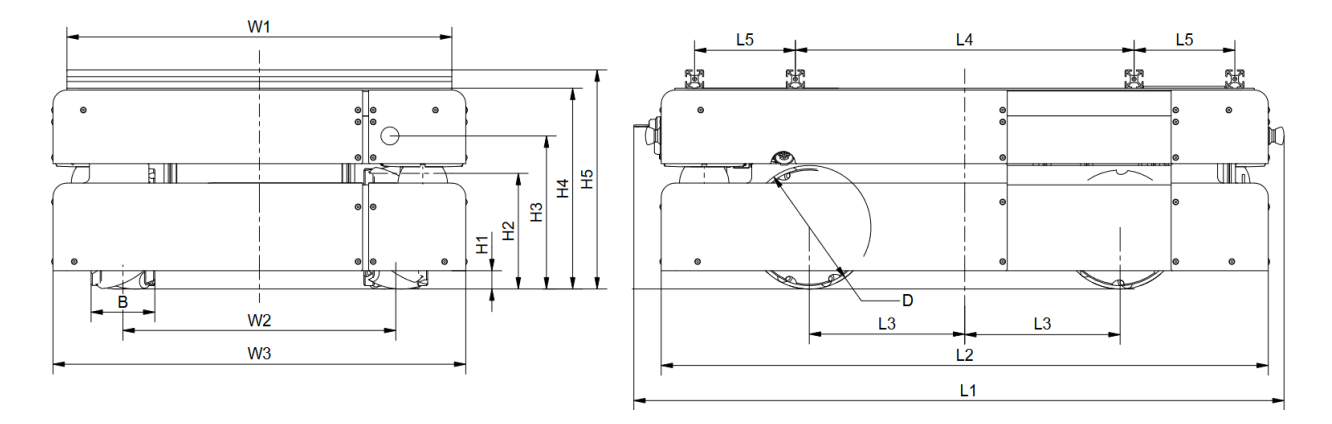

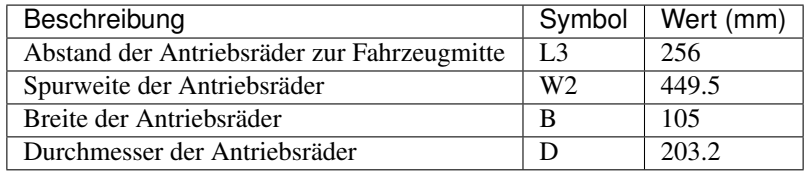

# <span id="page-19-0"></span>**2.3.2 Absolute Grenzwerte**

Warnung: Ein Überschreiten dieser Grenzwerte kann zu Fehlfunktionen führen oder den Roboter beschädigen!

#### **2.3.2.1 Gemeinsame Grenzwerte aller Modelle**

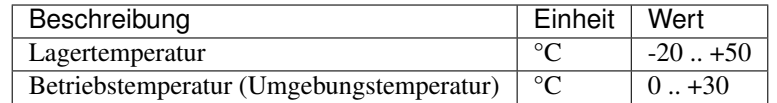

#### **2.3.2.2 Grenzwerte des ROX-Diff**

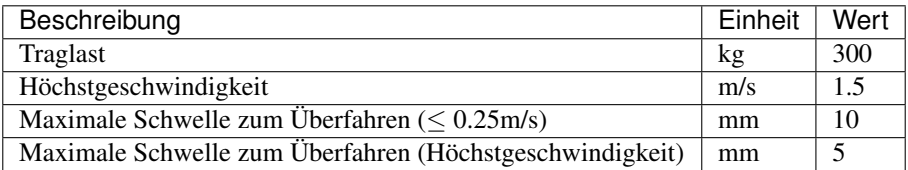

### **2.3.2.3 Grenzwerte des ROX-Trike**

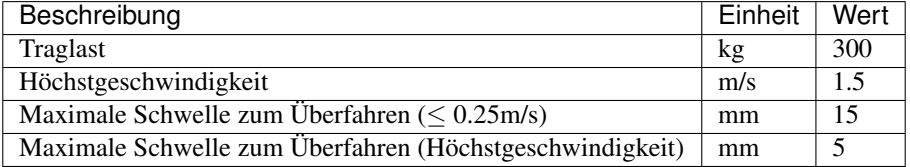

#### **2.3.2.4 Grenzwerte des ROX-Argo**

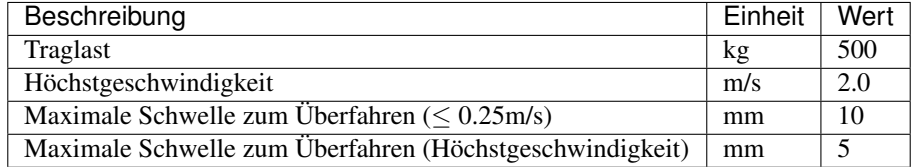

### **2.3.2.5 Grenzwerte des ROX-Meca**

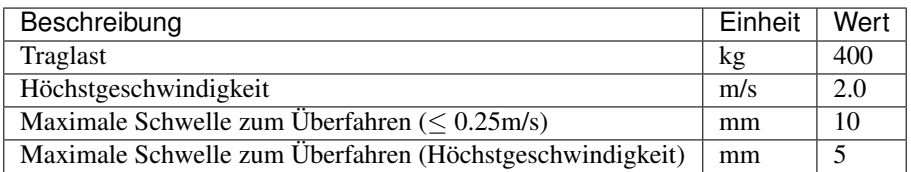

# <span id="page-20-0"></span>**2.3.3 Sensorpositionen**

Alle Abstände sind in Millimetern angegeben, gemessen relativ zum Koordinatensystem der Plattform. Alle Winkel sind in Grad, gemessen mathematisch positiv gegen die Fahrtrichtung.

"Kurz" bezieht sich auf die Standardausführungen der Modelle Diff, Trike und Argo, "lang" gilt für die Standardausführung des Modells Meca.

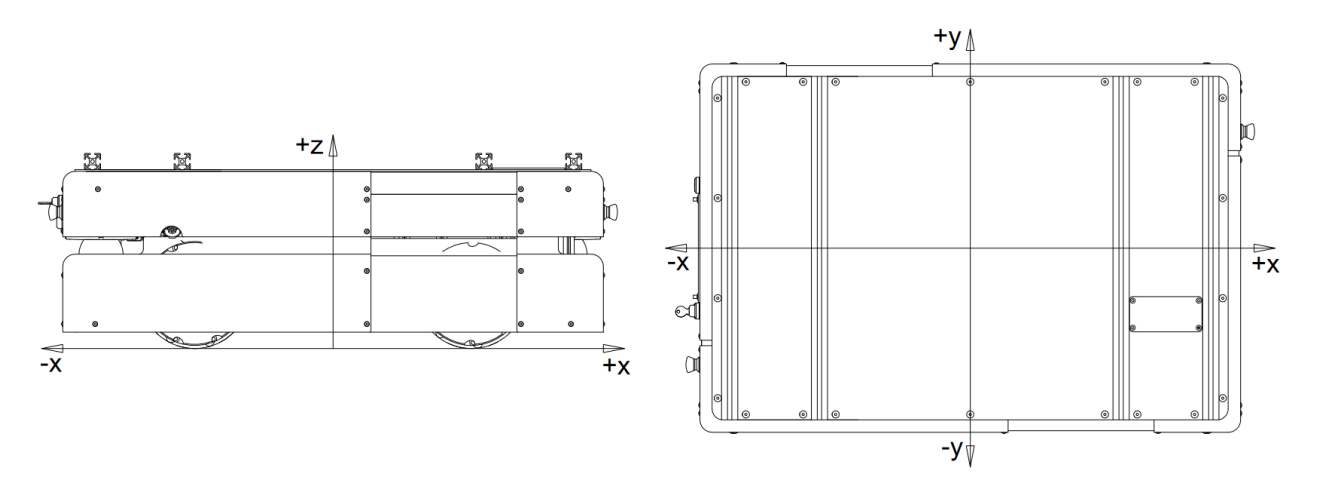

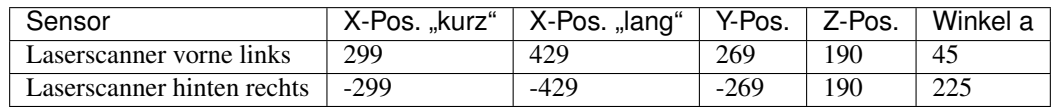

# <span id="page-20-1"></span>**2.3.4 Elektrische Kennwerte und sonstige Daten**

#### **2.3.4.1 Eigenschaften der internen Komponenten**

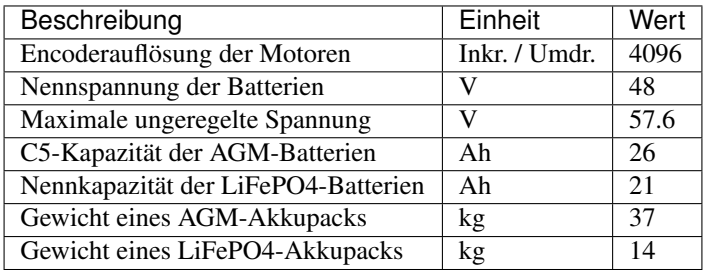

#### **2.3.4.2 Sonstige Eigenschaften**

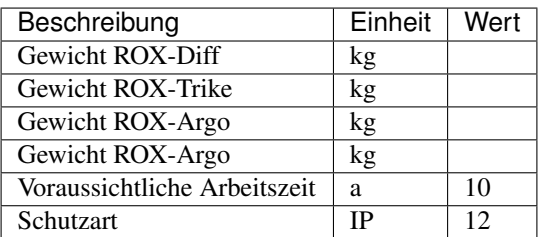

# <span id="page-21-0"></span>**2.3.5 Anschluss von Zusatzkomponenten**

An die zentrale Steuerplatine RelayBoard können verschiedene optionale Komponenten angeschlossen und weitere Geräte versorgt werden. Außerdem bietet sie Anschlussmöglichkeiten für vier Tasten, vier Digitaleingänge (24 V) und vier Solid State Relaisausgänge.

Auch an den internen Reihenklemmen sind einige freie Anschlusspunkte verfügbar. Bei Bedarf können zusätzliche Reihenklemmen, Steckverbinder, Spannungswandler und andere Anschlüsse integriert werden.

Nähere Informationen und technische Daten sind auf Anfrage erhältlich.

Weitere Informationen zu den verwendeten Steckverbindern finden Sie unter *[Steckverbinder](#page-38-0)* (Seite 35).

# <span id="page-21-1"></span>**2.4 Wartung**

Weitere wichtige Informationen zu Wartung, Reinigung und zu allgemeinen Vorsichtsmaßnahmen bei Arbeiten am mobilen Roboter finden Sie unter *[Wartung](#page-48-0)* (Seite 45).

Die Wartung eines ROX ist sehr einfach und schnell durchzuführen. So lange die Hinweise dieses Kapitels im Gedächtnis behalten und der Roboter entsprechend behandelt wird, sind keine größeren Arbeiten notwendig.

Bitte beachten Sie die folgenden Punkte:

- Halten Sie den Roboter stets sauber. Staub und Schmutz können die bewegten Teile beschädigen und die Lebensdauer herabsetzen. Metallspäne und metallische Objekte können im Inneren des Roboters zu Kurzschlüssen führen.
- Prüfen Sie regelmäßig alle elektrischen Verbindungen, vor allem die Hochstromstecker, auf Zeichen von Verschleiß.
- Trennen und verbinden Sie keine Stecker unter Last. Schalten Sie den Roboter immer vollständig aus, ehe Sie die elektrischen Verbindungen verändern.

Warnung: Schalten Sie den Roboter immer komplett aus und trennen Sie ihn von der Batterie und allen anderen Stromquellen, bevor Sie mit Arbeiten am Roboter beginnen. Bei Arbeiten am unter Spannung stehenden Roboter besteht die Gefahr schwerer Verletzungen und / oder Schäden!

### <span id="page-21-2"></span>**2.4.1 Reinigung**

Um eine hohe Lebensdauer und einen erfolgreichen Einsatz zu gewährleisten, sollte der Roboter regelmäßig kontrolliert und gereinigt werden. Allgemeine Informationen zur Reinigung des Roboters und der Sensoren finden Sie unter *[Wartung](#page-48-0)* (Seite 45).

# <span id="page-22-0"></span>**2.4.2 Batterien**

Allgemeine Informationen zu den verwendeten Akkus, zum richtigen Aufladen und zum Recycling finden Sie unter *[Batterien](#page-29-0)* (Seite 26).

AGM-Akkus verlieren bereits nach wenigen hundert Zyklen deutlich an Kapazität und müssen je nach Anwendung oft schon nach ein oder zwei Jahren ausgetauscht werden. LiFePO4-Akkus dagegen sind für mindestens 10.000 Zyklen ausgelegt und müssen erst erheblich später ersetzt werden, wenn überhaupt. Der Austausch der Akkupacks ist beim ROX für beide Akkutypen nahezu identisch und sehr einfach.

Warnung: Falls der Roboter mehr als ein Akkupack enthält:

- Kombinieren Sie niemals AGM- und LiFePO4-Akkupacks!
- Verwenden Sie ausschließlich Sätze aus zusammengehörigen Akkupacks und vermischen Sie nicht die Akkupacks mehrerer Roboter.
- Falls Sie die Akkus außerhalb des Roboters laden, dann achten Sie unbedingt auf eine gleichmäßige Ladung und Spannung aller Akkupacks. Bitte wenden Sie sich an Neobotix, wenn Sie entsprechende Kabel oder Hilfsmittel benötigen.

Der gleichzeitige Einsatz von Akkupacks, deren Alter oder Ladestand sich unterscheidet, kann zu hohen Strömen, Überhitzung und schweren Schäden führen!

#### **2.4.2.1 Akkus ausbauen**

- 1. Fahren Sie den Roboter herunter.
- 2. Trennen Sie den Roboter vom kabelgebundenen Ladegerät und entfernen Sie ihn von der Ladestation.
- 3. Im Fall von LiFePO4-Akkus deaktivieren Sie die Akkus über den entsprechenden Wippschalter. Der Roboter darf sich nun nicht mehr einschalten lassen.
- 4. Lösen Sie die Schrauben an der seitlichen Verkleidung der Plattform und entfernen Sie die Batterieabdeckung.
- 5. Im Fall von LiFePO4-Akkus trennen Sie die Kommunikationskabel mit den schwarzen Steckern von den Akkus. Dazu muss die Verriegelung an den Steckern gelöst werden.
- 6. Trennen Sie die Starkstromkabel mit den großen grünen Steckern von den Akkus.
- 7. Lösen Sie die Schrauben an den Aluprofilen, die die Akkus gegen Verrutschen sichern, und entfernen Sie die Profile.
- 8. Ziehen Sie die Akkupacks vorsichtig aus der Plattform heraus und achten Sie dabei darauf, dass sie am Ende der Führungsschienen nicht herabfallen.
- 9. Eventuell sind weitere Schritte notwendig, falls der Roboter weitere Akkupacks enthält, zum Beispiel im Aufbau.

#### **2.4.2.2 Akkus einsetzen**

- 1. Setzen Sie das neue Akkupack auf die Führungsschiene und schieben Sie es bis zum Anschlag hinein. Im Fall von LiFePO4-Akkus achten Sie dabei gegebenenfalls darauf, die Akkus in die korrekten Aufnahmen einzusetzen, so dass vor allem das Akkupack mit aktiviertem CAN-Abschlusswiderstand richtig platziert ist (siehe Punkt 3.).
- 2. Befestigen Sie die Aluprofile vor den Akkus und schrauben Sie sie fest.
- 3. Im Fall von LiFePO4-Akkus verbinden Sie die Kommunikationskabel mit den schwarzen Steckern mit allen Akkupacks. Vergewissern Sie sich, dass der rote Mikroschalter des CAN-Abschlusswiderstands
	- 1. beim letzten Akkupack, an das nur ein einziges Kommunikationskabel angeschlossen ist, aktiviert ist (Stellung ON, außen)

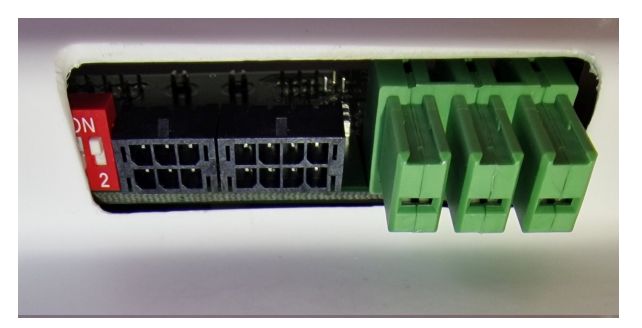

- 2. bei allen anderen Akkus nicht aktiviert ist (Stellung 2, innen).
- 4. Verbinden Sie die Hochstromkabel mit den grünen Steckern mit den Akkupacks.
- 5. Montieren Sie die äußere Verkleidung wieder und schrauben Sie sie fest.
- 6. Im Fall von LiFePO4-Akkus aktivieren Sie die Akkus über den Wippschalter, wenn Sie den Roboter zeitnah laden oder verwenden möchten.

# <span id="page-23-0"></span>**2.5 Entsorgung**

Gerne nehmen wir Ihren ausgedienten Roboter kostenfrei zurück, falls Sie ihn nicht selbst entsorgen können oder wollen. Bitte kontaktieren Sie uns über die Kontaktmöglichkeiten auf [unserer Website](https://www.neobotix-roboter.de/)[8](#page-23-3).

Weitere Informationen zur Entsorgung und zum Recycling finden Sie *[hier](#page-50-0)* (Seite 47).

# <span id="page-23-1"></span>**2.6 Rechtliche Anmerkungen**

Die allgemeinen rechtlichen Anmerkungen finden Sie unter *[Rechtliche Anmerkungen](#page-51-2)* (Seite 48).

# <span id="page-23-2"></span>**2.6.1 EG-Konformitätserklärung**

Hiermit bestätigt Neobotix, dass das beschriebene Produkt die relevanten EU-Richtlinien erfüllt. Für nähere Angaben wenden Sie sich bitte an Neobotix.

<span id="page-23-3"></span><sup>8</sup> https://www.neobotix-roboter.de/

# <span id="page-24-0"></span>**2.6.2 Informationen zu RoHS**

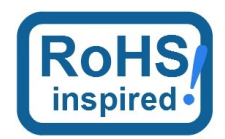

Mobile Roboter sind als *bewegliche Maschinen* explizit vom Geltungsbereich der RoHS-Richtlinie 2011/65/EU ausgeschlossen. Trotzdem haben wir uns am Geist der RoHS-Richtlinie orientiert und auf gefährliche oder schädliche Stoffe so weit wie technisch möglich verzichtet.

# KAPITEL 3

# Allgemeines zur Hardware

# <span id="page-25-1"></span><span id="page-25-0"></span>**3.1 Schlüsselschalter**

Alle Roboter von Neobotix sind mit einem Schlüsselschalter ausgestattet, mit dem der Roboter an- und ausgeschaltet und der Not-Halt zurückgesetzt werden kann. Der Schalter ist nur bedienbar, solange der Schlüssel eingesteckt ist.

# <span id="page-25-2"></span>**3.1.1 Anschalten**

Um den Roboter anzuschalten, drehen Sie den Schlüssel im Uhrzeigersinn (Richtung Position II) und lassen Sie ihn dann wieder los.

Sofern der Roboter ein LC-Display hat, wird dieses sofort aufleuchten. Falls der Roboter LED-Leuchten hat, werden auf diesen alle verwendeten Farben einmal durchlaufen, sobald der Roboter betriebsbereit ist. Danach wechseln die Leuchten zu einem der unter *[LED-Beleuchtung](#page-28-0)* (Seite 25) beschriebenen Signale.

### <span id="page-25-3"></span>**3.1.2 Rücksetzen des Not-Halts**

Nachdem ein Not-Halt ausgelöst wurde und die Not-Halt-Tasten wieder gelöst sind, kann das Sicherheitssystem zurückgesetzt werden. Drehen Sie dazu den Schlüsselschalter im Uhrzeigersinn (Richtung Position II), halten Sie ihn etwa eine Sekunde lang und lassen Sie los.

Je nach Modell wird der Roboter den Statuswechsel entweder über das LC-Display oder über die LED-Beleuchtung anzeigen.

### <span id="page-25-4"></span>**3.1.3 Herunterfahren**

Drehen Sie den Schlüssel gegen den Uhrzeigersinn (Richtung Position I) und halten Sie ihn dort für einige Sekunden um das Herunterfahren einzuleiten. Falls ein LC-Display vorhanden ist, wird es eine entsprechende Meldung anzeigen, falls eine LED-Beleuchtung vorhanden ist, wird diese das Herunterfahren signalisieren.

In dieser Zeit beendet sich die Robotersteuerung (wenn sie läuft) und fährt das Betriebssystem herunter.

Wird der Rechner über die GUI der Steuerungssoftware heruntergefahren, so schaltet sich der Roboter anschließend automatisch ab.

# <span id="page-26-0"></span>**3.1.4 Abschalten**

Der Roboter kann auch hart ausgeschaltet werden, ohne dass dabei auf das saubere Herunterfahren des Bordrechners gewartet wird. Dazu drehen Sie den Schlüsselschalter gegen den Uhrzeigersinn (Richtung Position I) und halten ihn dort bis sich das Display oder die LEDs abschalten.

Bemerkung: Bei diesem Vorgehen wird dem Roboter die Stromzufuhr abgestellt. Dadurch kann die Hard- und Software des Rechners beschädigt werden.

# <span id="page-26-1"></span>**3.2 Das LC-Display**

Einige Neobotix-Roboter sind mit einem LC-Display ausgestattet, das aktuelle Statusinformationen anzeigt.

# <span id="page-26-2"></span>**3.2.1 Hauptansicht**

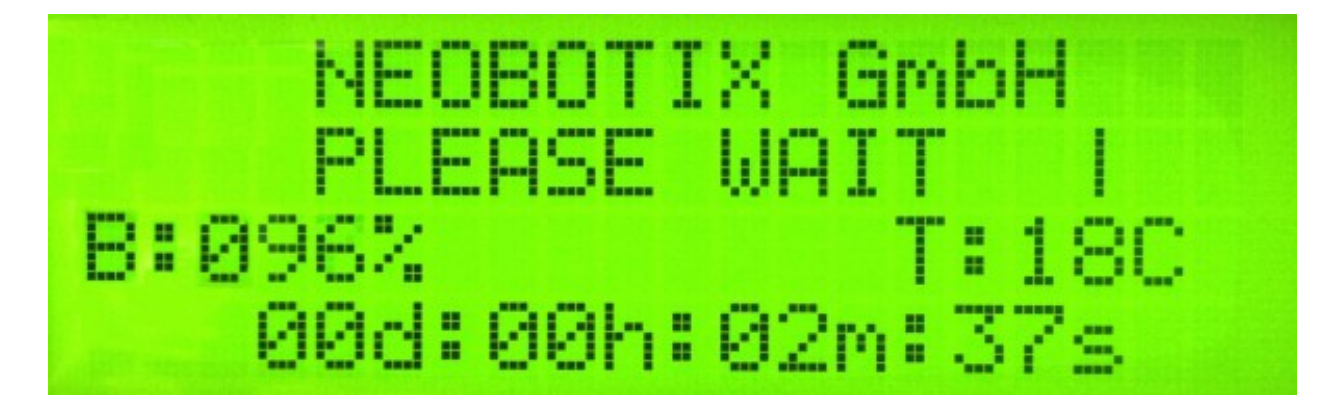

#### **3.2.1.1 Informationsmeldungen**

In der ersten Zeile des LCDs kann die Robotersteuerung bei Bedarf Text anzeigen. Sendet die Steuerung keine Informationsmeldungen, so wird "NEOBOTIX GmbH" angezeigt.

#### **3.2.1.2 Information**

In der zweiten Zeile des LCDs wird der aktuelle Zustand des Roboters angezeigt.

PLEASE WAIT Die Robotersteuerung hat sich noch nicht mit dem RelayBoard verbunden.

READY Die Robotersteuerung ist aktiv und der Roboter ist betriebsbereit.

EMERGENCY STOP Eine der Not-Halt-Tasten wurde betätigt.

**TURN KEY**  $\rightarrow$  Bestätigen Sie das Zurücksetzen des Not-Halts, indem Sie den Schlüsselschalter nach rechts drehen, kurz halten (ca. 1 Sekunde) und wieder in Ausgangsposition drehen.

- SCANNER STOP Es wurde ein Hindernis im Laserscanner-Schutzfeld erkannt. Sobald das Hindernis entfernt wurde, wird das Sicherheitssystem wieder freigegeben. Bei einem Roboter mit FlexiSoft-Sicherheitssteuerung werden alle Not-Halt-Zustände auf diese Weise angezeigt.
- CHARGING Der Roboter lädt gerade seine Akkus auf. Die Meldung wird angezeigt, bis der Ladevorgang abgeschlossen oder abgebrochen wurde.
- SHUTDOWN IN XXs Der Roboter wird sich in wenigen Sekunden abschalten.
- BATTERY VOLTAGE LOW Die Batteriespannung ist zu niedrig und der Roboter wird sich in Kürze abschalten, um eine Tiefentladung der Akkus zu verhindern. Nähere Informationen finden Sie weiter unten.
- MOTOR ERROR Einer oder mehrere der Motoren senden eine Fehlermeldung. Dieser Zustand wird automatisch zurückgesetzt, sobald keine Fehlermeldungen mehr vorliegen.
- SAFETY RELAY FAIL Eines der Sicherheitsrelais ist verklebt. Bitte wenden Sie sich an Neobotix.
- POWER RELAY FAIL Die Lastrelais sind verklebt. Bitte wenden Sie sich an Neobotix.
- EMSTOP BUTTON FAIL Eine der Not-Halt-Tasten schaltet nicht mehr zuverlässig. Bitte wenden Sie sich an Neobotix.
- CHARGE RELAY FAIL Das Laderelais ist verklebt. Bitte wenden Sie sich an Neobotix. Es ist möglich, dass die Ladekontakte am Gehäuse unter Spannung stehen!
- CHECKSUM ERROR Es gab einen Fehler bei der Datenübertragung zwischen RelayBoard und Robotersteuerung. Sollte dieser Fehler bestehen bleiben bzw. öfter auftreten, überprüfen Sie die Datenverbindung und die Logausgaben der Steuerung.

#### **3.2.1.3 Ladezustand**

B:096% Zeigt den aktuellen Ladestand der Batterie an. Die auftretenden Spannungsbereiche sind wie folgt.

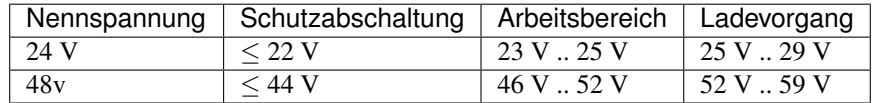

#### **3.2.1.4 Temperaturanzeige**

T:20C Hier wird die direkt am RelayBoard gemessene Temperatur (in °C) angezeigt.

#### **3.2.1.5 Laufzeit**

00d:00h:02m:37s In der letzten Zeile wird die bisherige Laufzeit des Roboters, in Tagen, Stunden, Minuten und Sekunden, seit dem letzten Einschalten angezeigt.

### <span id="page-27-0"></span>**3.2.2 Die Info-Ansicht**

Diese Ansicht ist nicht bei allen Robotertypen verfügbar.

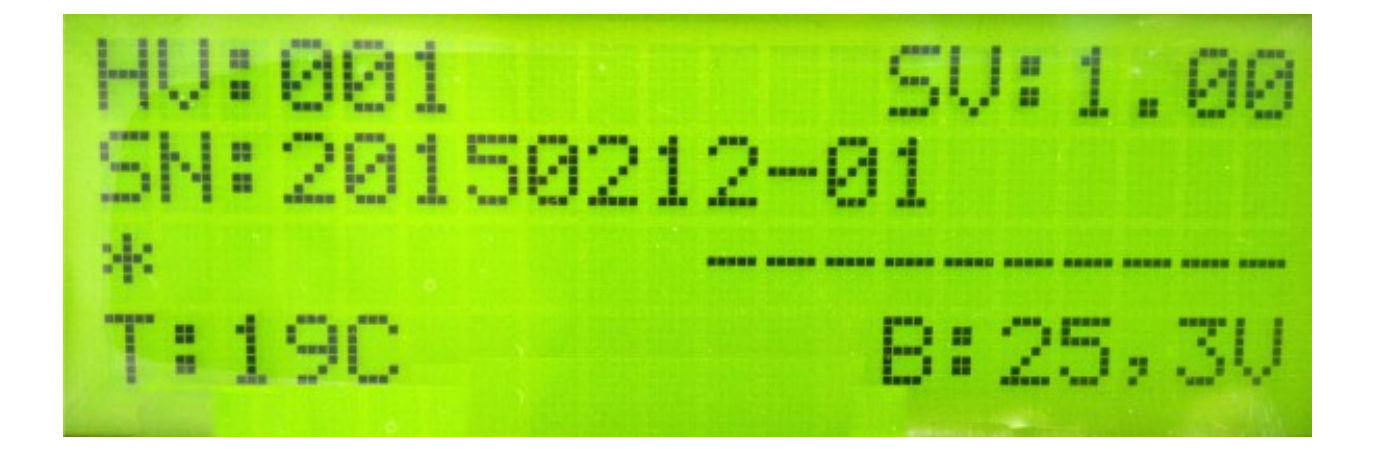

#### **3.2.2.1 Versionsangabe**

Die erste Zeile der Info-Ansicht zeigt die Hardwareversion (HV) und die Softwareversion (SV) des RelayBoards. Für Updates der Softwareversion wenden Sie sich an Neobotix.

#### **3.2.2.2 Seriennummer**

In der zweiten Zeile wird die Seriennummer (SN) des RelayBoards angezeigt.

#### **3.2.2.3 Informationsfelder**

Die dritte Zeile gibt Aufschluss über die aktuelle Konfiguration und den Status der Motoren und externen Hardware.

Ein Stern auf der ersten Position bedeutet, dass das RelayBoard noch keine gültige Konfiguration empfangen hat. Sobald die Robotersteuerung eine Konfiguration übertragen hat, wird dies durch ein "C" signalisiert.

Auf der rechten Seite werden im konfiguriertem Zustand die Verfügbarkeiten aller CAN-Bus-Teilnehmer angezeigt. Für jeden aktiven Motor wird ein "M" angezeigt, für das IOBoard ein "I" und für das USBoard ein "U". Nicht vorhandene Geräte werden durch einen Querstrich markiert. Sollte ein Motor oder ein optionales Board konfiguriert sein aber nicht ordnungsgemäß mit dem RelayBoard kommunizieren, wird für dieses Gerät ein "F" angezeigt.

# <span id="page-28-0"></span>**3.3 LED-Beleuchtung**

Alle ROX-Plattformen sind im Schlitz zwischen oberem und unterem Hüllenteil allseitig mit RGB-LED-Bändern ausgestattet, die den aktuellen Betriebszustand signalisieren. Folgende Signale werden verwendet.

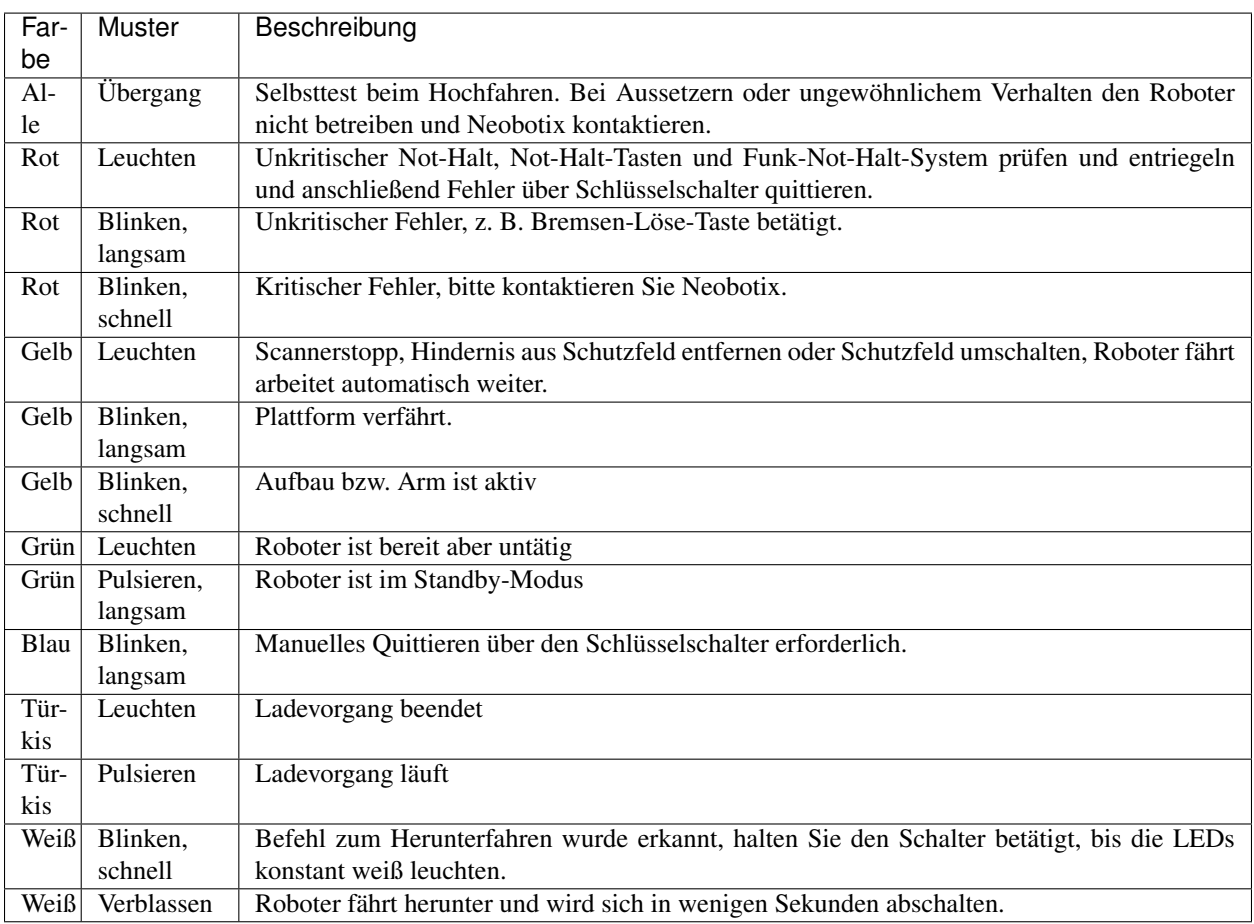

# <span id="page-29-0"></span>**3.4 Batterien**

# <span id="page-29-1"></span>**3.4.1 Batterie-Typen**

#### <span id="page-29-2"></span>**3.4.1.1 AGM-Batterien**

AGM-Batterien (Absorbent Glass Mat) sind Blei-Säure-Batterien, die ein Glasfasernetz zwischen den Batterieplatten enthalten. Dieses Netz enthält den Elektrolyt und verhindert ein Auslaufen, selbst wenn die Batterien auf dem Kopf stehend gelagert werden oder das äußere Gehäuse Risse aufweist. Diese Technologie hat sich bewährt, ist billig und weithin verfügbar. Ihre Nachteile sind eine niedrige Energiedichte, die zu einem hohen Gewicht bei gegebener Kapazität führt, und eine begrenzte Anzahl von Lade-/Entladezyklen.

Ihre Kapazität nimmt mit der Zeit ab, bis irgendwann (etwa nach zwei Jahren) die verfügbare Betriebszeit des Roboters nicht mehr ausreicht und die Batterien ersetzt werden müssen.

Es gibt verschiedene Maßnahmen, um die Lebensdauer von AGM-Batterien zu verlängern und Kosten und Ressourcen zu sparen:

- Laden Sie den Roboter wann immer möglich auf.
- Vermeiden Sie Tiefentladungen und das Erreichen der automatischen Abschaltspannung.
- Laden Sie den Roboter, wenn er für längere Zeit nicht bewegt wird, zum Beispiel bei stundenlangem Programmieren.

• Lassen Sie den Roboter nicht über längere Zeit mit leeren Batterien stehen.

Bleibatterien in AGM-Bauweise sind im Allgemeinen sehr tolerant und deutlich weniger gefährlich als herkömmliche Lithium-Ionen-Batterien. Hitze, Alter oder falsche Behandlung können dennoch Schäden verursachen.

Achtung: Kontrollieren Sie regelmäßig, mindestens einmal im Monat, den Zustand der Batterie! Die folgenden Punkte weisen auf Schäden an der Batterie hin:

- Verformung oder Dehnung des Batteriegehäuses
- Weiße oder bräunliche Flecken an den Batteriekontakten oder anderen Metallteilen
- Überschüssige Wärme
- Starker Geruch nach Schwefel
- Flüssigkeit unter der Batterie

Sobald Sie irgendeine Art von Beschädigung feststellen, dürfen die Akkus nicht mehr verwendet und nicht weiter geladen werden! Bitte kontaktieren Sie Neobotix sofort.

#### <span id="page-30-1"></span>**3.4.1.2 LiFePO4 Batterien**

Lithium-Eisenphosphat-Batterien, auch bekannt als LiFePO4- oder LFP-Batterien, sind eine relativ neue Entwicklung in der Lithium-Ionen-Batterietechnologie. Sie bieten mehrere Vorteile im Vergleich zu AGM-Batterien und anderen Lithium-Ionen-Batterien.

LiFePO4-Batterien sind nicht unbedingt kleiner als AGM-Batterien, sparen aber bei gleicher Nennkapazität etwa 60% an Gewicht ein. Unter tatsächlichen Einsatzbedingungen ist ihre nutzbare Kapazität sogar höher als die von AGM-Batterien, da sie vollständig entladen werden können. Eine ähnliche Tiefentladung von AGM-Batterien führt schnell zu Kapazitätsverlusten oder anderen Schäden.

Dank ihrer Chemie bieten LiFePO4-Batterien eine sehr stabile Ausgangsspannung und unterstützen eine Schnellladung. Dies verkürzt nicht nur die Aufladezeit erheblich, sondern ermöglicht auch ein kurzes periodisches Aufladen an geeigneten Stellen im Arbeitsbereich. Bei ordnungsgemäßer Durchführung kann der Roboter durch diese prozessbegleitende Aufladung rund um die Uhr arbeiten, ohne dass er zum Aufladen außer Betrieb genommen werden muss.

LiFePO4-Batterien sind von Natur aus viel stabiler als andere Lithiumbatterien. Darüber hinaus enthalten unsere LiFePO4-Batterien ein hochentwickeltes Batteriemanagementsystem (BMS), das ihren Zustand und ihre Gesundheit ständig überwacht. Die Statusinformationen des BMS werden von der Steuerungssoftware des Roboters ausgelesen und zur Anzeige möglicher Probleme verwendet.

Warnung: Wenn Sie etwas Ungewöhnliches an den LiFePO4-Akkus bemerken, schalten Sie den Roboter sofort aus, beenden Sie den Ladevorgang und kontaktieren Sie Neobotix!

#### <span id="page-30-0"></span>**Aufwecken von LiFePO4-Akkupacks**

Akkus auf Lithiumbasis dürfen nur mit geringer Restladung und in einem sicheren Zustand transportiert werden. Die von Neobotix eingesetzten Akkus können dazu in einen speziellen Power-Down-Modus versetzt werden, in dem das Batteriemanagementsystem nur noch minimal Energie verbraucht und der Akku nicht mehr ohne weiteres aktiviert werden kann.

Bemerkung: Auch bei einem Fehler oder bei Tiefentladung wechseln die Akku in den Power-Down-Modus und

können in den meisten Fällen wie hier beschrieben wieder geweckt werden.

Um ein Akkupack aufzuwecken gehen Sie wie folgt vor:

1. Stecken Sie den mitgelieferten schwarzen Blindstecker auf den 8-poligen Kommunikationsanschluss des Akkus.

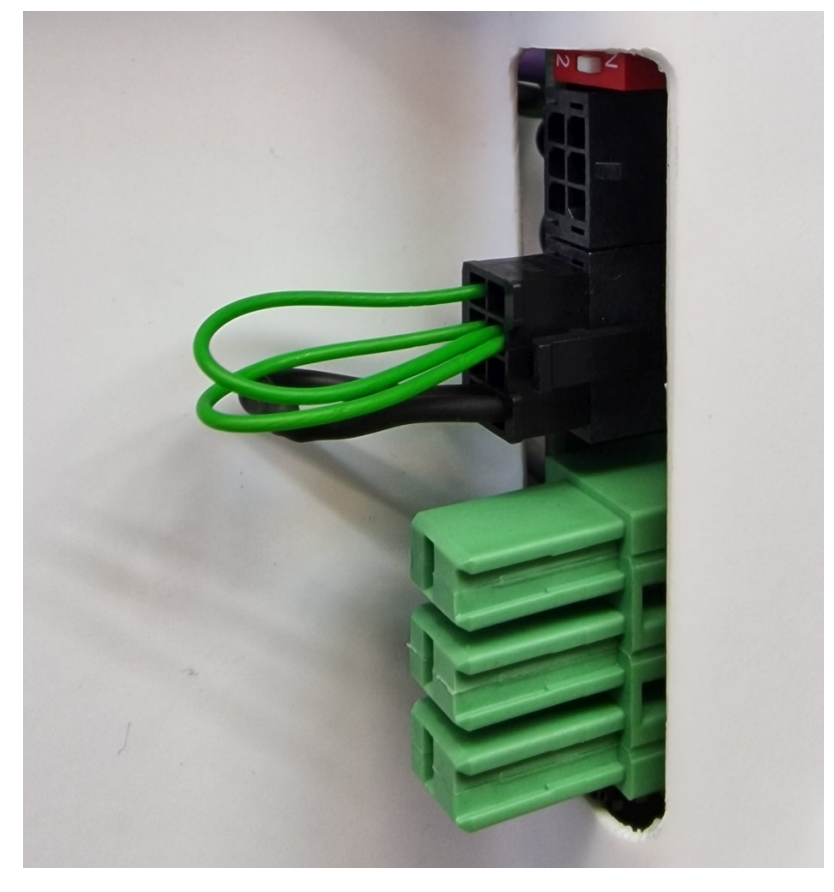

2. Schließen Sie das mitgelieferte Netzteil ans Stromnetz an.

![](_page_32_Picture_2.jpeg)

3. Stecken Sie den grünen Hochstromstecker 1 an den Hauptanschluss des Akkus und ziehen Sie ihn nach ca. einer Sekunde wieder ab. Ziehen Sie dazu nicht an den Kabeln sondern greifen Sie den Stecker an den Seiten des grünen Gehäuses.

![](_page_32_Picture_4.jpeg)

4. Stecken Sie den grünen Hochstromstecker 2 an den Hauptanschluss des Akkus und ziehen Sie ihn nach ca. einer Sekunde wieder ab.

![](_page_33_Picture_2.jpeg)

5. Entriegeln Sie den Blindstecker durch Druck auf die Raste und ziehen Sie ihn vorsichtig vom Akku ab. Ziehen Sie dabei nicht an den Kabeln sondern greifen Sie den Stecker an den Seiten des schwarzen Gehäuses.

![](_page_33_Picture_4.jpeg)

6. Der Akku ist nun im Sleep-Modus und kann verwendet werden.

Warnung: Achten Sie beim Einbau der Akkus darauf, keine Akkus aus mehreren Robotern zu mischen. Die Kombination von Akkupack von unterschiedlichem Alter und besonders mit unterschiedlichem Ladestand kann zu Schäden an den Akkus und der Elektrik der Roboter führen.

Bemerkung: Achten Sie auch darauf, dass die Akkupacks an der richtigen Position im Roboter eingebaut werden. Beim letzten Akkupack des Systems, an den nur ein Kabel mit schwarzem Stecker angeschlossen wird, muss der CAN-Abschlusswiderstand aktiviert sein. Schieben Sie dafür den weißen Schalter im roten DIP-Gehäuse nach außen auf Stellung ON. Wenn mehr als ein Akku verwendet wird, darf der Widerstand bei den übrigen Akkus nicht aktiviert sein (Stellung 2, innen).

![](_page_34_Picture_4.jpeg)

# <span id="page-34-0"></span>**3.4.2 Ladevorgang**

#### **3.4.2.1 Bei externem Ladegerät**

Die Batterie des mobilen Roboters besteht aus mehreren in Reihe und / oder parallel geschalteten Akkus. Das gesamte Batteriepack kann mit dem mitgelieferten Batterieladegerät bequem und sicher geladen werden.

Das Batterieladegerät benötigt einen normalen Stromanschluss mit 230 V / 50 Hz.

Das Gerät muss in einer trockenen Umgebung mit ausreichender Kühlmöglichkeit aufgestellt werden. Decken Sie das Ladegerät nicht ab und vermeiden Sie direktes Sonnenlicht.

Stecken Sie zuerst das Ladegerät an die Ladebuchse an und schalten Sie erst danach das Ladegerät ein. Nachdem die Batterie voll geladen wurde, muss zuerst das Ladegerät ausgeschaltet werden und erst danach darf es von der Batterie getrennt werden.

#### Warnung:

- Trennen bzw. verbinden Sie nie Ladegerät und Batterie, solange das Ladegerät eingeschaltet ist. Durch die entstehenden Lichtbögen kann es zu erheblichem Verschleiß an den Kontakten kommen. Außerdem könnten die Batterie oder elektrische Komponenten Schaden nehmen.
- Achten Sie immer darauf, dass das Ladekabel vollständig eingesteckt und gesichert ist. Wenn der Ladestecker nicht korrekt verbunden ist, kann es zu starker Hitzeentwicklung und Schäden kommen.
- Verwenden Sie ausschließlich von Neobotix gelieferte Batterien und Ladegeräte. Die Verwendung ungeeigneter Batterien oder Batterieladegeräte kann zu erheblichen Schäden, Verletzungen und Gefahren führen!

Das Aufladen erfolgt vollautomatisch, sobald die Verbindung hergestellt und das Ladegerät an das Stromnetz angeschlossen wurde. Für den Ladevorgang ist es prinzipiell ohne Bedeutung, ob der Roboter ein- oder ausgeschaltet ist, lediglich die Dauer des Ladevorgangs ändert sich. Mit laufender Bordelektronik dauert ein vollständiges Aufladen je nach Auslastung des Bordcomputers teilweise merklich länger.

Das Ladegerät besitzt einen Überspannungsschutz und kann problemlos auch länger (zum Beispiel über Nacht) angeschlossen bleiben. Unter Umständen kann es jedoch nötig sein, das Ladegerät ungefähr einmal täglich aus- und wieder einzuschalten, falls der Roboter während des Ladens für längere Zeit (zum Beispiel zum Programmieren) eingeschaltet bleibt.

Bitte beachten Sie auch die Hinweise in der zu Ihrem jeweiligen Ladegerät gehörenden Dokumentation.

#### **3.4.2.2 Bei integriertem Ladegerät**

Einige Roboter verfügen über ein integriertes Ladegerät. In diesem Fall muss das Ladekabel erst in die Ladebuchse am Roboter eingesteckt werden und kann anschließend einfach in eine normale Steckdose (wie oben beschrieben) gesteckt werden.

Warnung: Achten Sie immer darauf, dass das Ladekabel vollständig eingesteckt und gesichert ist. Wenn der Ladestecker nicht korrekt verbunden ist, kann es zu starker Hitzeentwicklung und Schäden kommen.

Auch bei integriertem Ladegerät beginnt der Ladevorgang vollautomatisch und der Roboter kann sowohl im Betrieb als auch im abgeschalteten Zustand geladen werden.

# <span id="page-35-0"></span>**3.4.3 Recycling**

Beide in Neobotix-Robotern eingesetzten Batterietypen sind sowohl auslaufsicher als auch sehr betriebssicher.

Warnung: Die Akkus enthalten trotzdem sehr aggressive Chemikalien und dürfen deshalb nicht geöffnet oder beschädigt werden. Andernfalls kann es zu ernsten Schäden und Verletzungen kommen!

#### Achtung:

- Laut EU-Gesetz dürfen Batterien und Akkus ausschließlich bei den gesetzlich zugelassenen Annahmestellen abgegeben werden. Bitte wenden Sie sich an Neobotix, wenn Sie Fragen zum Recycling oder zur Entsorgung Ihrer Altbatterien haben.
- Sie können alte oder verbrauchte Batterien aus Produkten von Neobotix auch gerne zurück an Neobotix schicken. Wir übernehmen dann kostenfrei die sichere Entsorgung und Verwertung.
- Bitte kleben Sie in jedem Fall die Batteriepole vollständig mit Isolierband ab, bevor Sie alte Batterien verschicken oder entsorgen. Andernfalls kann es zu Kurzschlüssen, Schäden oder Verletzungen kommen.

# <span id="page-36-0"></span>**3.5 Ladestationen**

### <span id="page-36-1"></span>**3.5.1 Automatische Ladestation**

Die automatische Ladestation ist ausgesprochen robust und lässt sich sehr leicht aufbauen und in das Programm des Roboters einbinden.

Um ein schnelles und problemloses Andocken zu ermöglichen, ist ein gewisser Freiraum rund um die Ladestation nötig. Wählen Sie einen Platz, der leicht vom Roboter angefahren werden kann und in dem weder der ladende Roboter noch die Station selbst jemanden behindern können. Zum Anschluss des Ladegerätes muss zudem eine Steckdose in der Nähe vorhanden sein.

Bitte beachten Sie bei der Wahl des Standortes die folgenden Punkte:

- Um die Ladekontakte auf die richtige Höhe zu bringen, muss die Unterkante der Trägerplatte der Ladestation direkt auf dem Boden aufsitzen.
- Die Ladestation muss an einer stabilen Wand befestigt werden. Bitte wenden Sie sich an Neobotix, falls Sie eine freistehende Station benötigen.
- Die Ladestation muss mittig am Ende einer mindesten 1,0 m breiten, freien Anfahrstrecke montiert werden.
- Bei Verwendung von mehreren Ladestationen sollte ein Raster von ebenfalls mindestens 1,0 m eingehalten werden.

![](_page_36_Figure_11.jpeg)

#### **3.5.1.1 Maße**

Die Abmessungen der Ladestation sind je nach Roboter unterschiedlich. Die Abmessungen finden Sie in der Tabelle unten:

![](_page_36_Picture_167.jpeg)

#### **3.5.1.2 Nach der Installation**

Prüfen Sie nach der Montage der Ladestation, ob sich die Ladekontakte auf der richtigen Höhe befinden und ob der Roboter die Station ohne Probleme anfahren kann.

Achtung: Schließen Sie das Stromkabel der Ladestation erst nach erfolgreicher Kontrolle dieser beiden Punkte an. Die Ladestation benötigt die gleiche Stromversorgung wie das externe Ladegerät.

Um einen automatischen Ladevorgang zu ermöglichen, muss das integrierte Ladegerät permanent eingeschaltet sein. Trotz der offen liegenden Kontakte, an die der Roboter andockt, besteht keine Gefahr von elektrischen Schlägen oder Kurzschlüssen. Das Ladegerät verfügt über einen integrierten Kontrollmechanismus, der ständig die Verbindung zur Batterie prüft und erst nach erfolgreicher Erkennung einen Strom fließen lässt.

Bemerkung: Im normalen Betrieb sind die Ladekontakte des Roboters über ein Starkstromrelais von der Batterie getrennt und führen keine Spannung. Um die automatische Ladestation nutzen zu können, muss dieses Relais per Software geschaltet werden.

Achtung: Um den Verschleiß der elektrischen Komponenten zu minimieren sollte der Ladevorgang erst unterbrochen werden, wenn die Batterien voll geladen sind und der Ladestrom zurückgegangen ist.

# <span id="page-37-0"></span>**3.5.2 Externe Batterie-Ladestation**

Wenn der Roboter mit dem Akku-Schnellwechselsystem ausgestattet ist, kann der gerade nicht benutzte Akkusatz in einer externen Akkuladestation aufgeladen werden.

Stellen Sie die Ladestation auf den Boden und achten Sie darauf, dass sie nicht verrutschen kann. Die Station kann entweder direkt vor einer Wand platziert oder auf dem Boden verschraubt werden.

Vergewissern Sie sich, dass der Wahlschalter für die Eingangsspannung richtig eingestellt ist, und schließen Sie die Ladestation dann an eine normale Steckdose an. Vergewissern Sie sich vor dem Einlegen von Batterien immer, dass das integrierte Ladegerät ausgeschaltet ist. Der Hauptnetzschalter befindet sich direkt neben dem Netzkabelanschluss.

Die Akkus können nur als kompletter Satz von zwei identischen Akkus mit demselben Ladezustand geladen werden. Legen Sie die Akkus mit den Griffen nach oben und den Akku-Kontakten zur Rückseite der Station hin auf die Grundplatte der Station zwischen die Aluminiumprofile. Schieben Sie dann die Akkus langsam in die Station, bis sie die vertikale Platte berühren und mit der Vorderseite der Station bündig sind.

Die grüne LED an der Seite des Batterieladegeräts leuchtet konstant, wenn die Batterien vollständig geladen sind. Sie können in der Ladestation bleiben, bis sie gebraucht werden.

![](_page_38_Figure_2.jpeg)

![](_page_38_Figure_3.jpeg)

# <span id="page-38-0"></span>**3.6 Steckverbinder**

# <span id="page-38-1"></span>**3.6.1 TE Connectivity - HE14**

![](_page_38_Picture_6.jpeg)

![](_page_38_Picture_111.jpeg)

![](_page_39_Figure_2.jpeg)

Abb. 2: Position des Netzschalters (X)

![](_page_40_Picture_2.jpeg)

![](_page_40_Picture_112.jpeg)

Bei Neobotix-Produkten ist die Pinbelegung der HE14-Stecker wie unten dargestellt.

![](_page_40_Figure_5.jpeg)

# <span id="page-40-0"></span>**3.6.2 Würth Elektronik - MPC4**

Für nähere Informationen zum [MPC4](https://www.we-online.de/katalog/de/em/connectors/wire-to-board/wr_mpc4/)<sup>[9](#page-40-1)</sup> konsultieren Sie bitte den [Würth Elektronik Onlinekatalog](https://www.we-online.com/de/produkte/bauelemente/uebersicht)<sup>[10](#page-40-2)</sup>.

![](_page_40_Picture_8.jpeg)

![](_page_40_Picture_113.jpeg)

<span id="page-40-1"></span><sup>9</sup> https://www.we-online.de/katalog/de/em/connectors/wire-to-board/wr\_mpc4/

<span id="page-40-2"></span><sup>10</sup> https://www.we-online.com/de/produkte/bauelemente/uebersicht

![](_page_41_Picture_2.jpeg)

![](_page_41_Picture_89.jpeg)

Bei Neobotix-Produkten ist die Pinbelegung der MPC4-Stecker wie unten dargestellt.

![](_page_41_Figure_5.jpeg)

# <span id="page-41-0"></span>**3.6.3 Würth Elektronik - MPC3**

Für nähere Informationen zum [MPC3](https://www.we-online.de/katalog/de/em/connectors/wire-to-board/wr_mpc3/)<sup>[11](#page-41-1)</sup> konsultieren Sie bitte den [Würth Elektronik Onlinekatalog](https://www.we-online.com/de/produkte/bauelemente/uebersicht)<sup>[12](#page-41-2)</sup>.

![](_page_41_Picture_8.jpeg)

![](_page_41_Picture_90.jpeg)

<span id="page-41-1"></span><sup>11</sup> https://www.we-online.de/katalog/de/em/connectors/wire-to-board/wr\_mpc3/

<span id="page-41-2"></span><sup>12</sup> https://www.we-online.com/de/produkte/bauelemente/uebersicht

![](_page_42_Picture_2.jpeg)

![](_page_42_Picture_85.jpeg)

Bei Neobotix-Produkten ist die Pinbelegung der MPC3-Stecker wie unten dargestellt.

![](_page_42_Figure_5.jpeg)

# <span id="page-42-0"></span>**3.7 Sicherheitshinweise**

# <span id="page-42-1"></span>**3.7.1 Allgemeine Sicherheitshinweise**

Diese Seite enthält allgemeine Sicherheitshinweise und Informationen, die für alle Neobotix Roboter gültig sind.

Bemerkung: Abhängig von den gewählten Optionen und individuellen Anpassungen an Ihrem Roboter sind möglicherweise zusätzliche Sicherheitshinweise vorhanden. Bitte beachten Sie deshalb auch die typenspezifische Dokumentation zu Ihrem eingesetzten Robotermodell, um einen sicheren und störungsfreien Betrieb zu gewährleisten.

Der mobile Roboter (und alle darauf aufbauenden Varianten und Modelle) ist ein hoch komplexes Robotersystem, das nicht nur verschiedenste Aufgaben zuverlässig übernehmen kann, sondern auch in der Lage ist, sehr variabel auf seine Umgebung zu reagieren. Unter Umständen kann es dabei zu Situationen kommen, in denen das Verhalten des Roboters für Unbeteiligte oder nicht eingewiesene Personen überraschend oder nicht unmittelbar nachvollziehbar erscheint.

Es ist daher unbedingt erforderlich, dass alle der folgenden Sicherheitshinweise jederzeit eingehalten werden. Nur dann ist ein sicherer und effizienter Betrieb des Systems möglich.

#### **3.7.1.1 Emissionen**

Alle in Neobotix Robotern verbauten Geräte und Sensoren sind betriebssicher und emittieren keinerlei gefährliche Strahlung oder Ähnliches.

- Die Laserscanner sind Geräte der Laserklasse 1 bzw. 1M.
- Die Ultraschallsensoren sind für Menschen und Tiere völlig unschädlich.
- Keines der elektrischen Geräte oder Komponenten wird im Normalbetrieb unangenehm oder gefährlich heiß.

# <span id="page-43-0"></span>**3.7.2 Einweisung**

Aufgrund der Komplexität des Robotersystems ist eine Schulung vor der Inbetriebnahme unabdingbar. Das vorliegende Dokument soll als Nachschlagewerk bei Problemen dienen, die die Hardware betreffen und schnell diagnostiziert und behoben werden können. Alle weiteren Probleme, Fehler und Stolpersteine können am besten durch eine ausführliche Schulung der Programmierer und eine gründliche Einweisung der Bediener vermieden werden.

Achtung: Machen Sie immer sich selbst und alle betroffenen Personen (Werker, Programmierer, Besucher, etc.) ausführlich mit dem Roboter, seiner Bedienung und seinem Verhalten vertraut, bevor Sie die Arbeit aufnehmen oder den Roboter autonom arbeiten lassen.

# <span id="page-43-1"></span>**3.7.3 Sicherheitssystem**

Der mobile Roboter verfügt standardmäßig über mehrere Sicherheitsvorkehrungen und kann bei Bedarf um zusätzliche Funktionen erweitert werden. Vor der Inbetriebnahme ist unbedingt zu prüfen, ob der gewünschte Sicherheitsstandard mittels der realisierten Maßnahmen am Roboter selbst und in seiner Arbeitsumgebung erreicht wird.

Warnung: Einige Sicherheitsfunktionen, vor allem die Laserscanner, können bei Auslieferung stark eingeschränkt oder sogar abgeschaltet sein, um den Transport zum Einsatzort zu ermöglichen oder zu erleichtern. Sie müssen gegebenenfalls vor Ort von einem sachkundigen Techniker eingerichtet und getestet werden, ehe das System vollständig in Betrieb genommen werden darf!

#### **3.7.3.1 Not-Halt-Tasten**

Wird eine der Not-Halt-Tasten gedrückt, werden sofort sämtliche Antriebe von der Versorgungsspannung getrennt und die Sicherheitsbremsen der Motoren fallen ein.

Weitere Informationen zu den Not-Halt-Tasten und zum erneuten Freigeben des Sicherheitssystems finden Sie in der typenspezifischen Dokumentation zu Ihrem Roboter.

#### **3.7.3.2 Laserscanner**

Die sicherheitsgerichteten Laserscanner können benutzerdefinierte Sicherheitsfelder vor oder um den Roboter herum überwachen, die entsprechend der aktuellen Geschwindigkeit des Roboters dynamisch aktiviert werden. Bei Bedarf können diese Felder auch durch eine anwendungsspezifische Steuerungssoftware aktiviert werden. In diesem Fall ist nur die Steuerungssoftware für die korrekte Aktivierung der Sicherheitsfelder gemäß des aktuellen Zustands verantwortlich.

Bemerkung: Bitte beachten Sie, dass bei omnidirektionalen Robotern die Sicherheitsfelder nur per Software aktiviert werden können und nicht abhängig von der Geschwindigkeit des Roboters.

Sobald eine Person oder ein Hindernis innerhalb des aktuell aktiven Schutzfeldes erkannt wird, wird der Roboter sofort in den Not-Halt versetzt. Der Stopp wird automatisch zurückgesetzt, nachdem das Hindernis aus dem Feld entfernt wurde. Ein manuelles Zurücksetzen ist in diesem Fall nicht erforderlich.

Der Laserscanner ist als Sicherheitseinrichtung mit Performance Level d und SIL2 zugelassen. Es ersetzt vollständig die Sicherheitspuffer, die früher für autonome Fahrzeuge vorgeschrieben waren.

#### **3.7.3.3 Sonderfunktionen**

Falls der Einsatz fremder Software auf der Roboterplattform oder dem Leitrechner erforderlich ist, kann dieser Software bei Bedarf gestattet werden, einen Not-Halt auszulösen und wieder freizugeben. Außerdem sind hardwareseitige Eingriffe in den Not-Halt-Kreis, etwa über Funk-Schalter oder Ähnliches, möglich.

Wenden Sie sich bitte an Neobotix, wenn Sie Sonderfunktionen realisieren möchten.

# <span id="page-44-0"></span>**3.7.4 Aufenthalt im Gefahrenbereich**

#### **3.7.4.1 Nahbereich**

Der Aufenthalt in der unmittelbaren Umgebung des Roboters ist generell zu vermeiden, solange sich das System nicht im vollen Not-Halt-Zustand befindet.

Warnung: Insbesondere das Mitfahren auf dem Roboter und das Beklettern sind generell untersagt.

#### **3.7.4.2 Nähere Umgebung**

Beim Aufenthalt in der Nähe des Roboters ist erhöhte Aufmerksamkeit und Vorsicht geboten. Die Schutzeinrichtungen sind vor dem Betrieb so einzustellen, dass mögliche Gefahren rechtzeitig erkannt und Verletzungen oder Kollisionen verhindert werden können.

Sollten aufgrund der Anforderungen des Einsatzfalles Einschränkungen am Sicherheitssystem vorgenommen werden, so ist gegebenenfalls auch der Aufenthalt in der näheren Umgebung des Roboters zu vermeiden. In solchen Fällen ist der Betreiber des Robotersystems für die Aufrechterhaltung der Betriebssicherheit allein verantwortlich.

#### **3.7.4.3 Weitere Umgebung**

Sofern die Sicherheitsfunktionen des Roboters entsprechend ausgelegt sind, ist der Aufenthalt von Personen und Fahrzeugen in der weiteren Umgebung des Roboters problemlos möglich. Bitte lassen Sie sich bei Bedarf von Neobotix entsprechend beraten.

Alle betroffenen Personen sollten jedoch eine ausführliche Einweisung in das Verhalten und die potentiellen Gefahren des Robotersystems erhalten und müssen sich dementsprechend verhalten.

### <span id="page-44-1"></span>**3.7.5 Inbetriebnahme**

Nach der Installation sowie nach Veränderungen an der Einsatzumgebung oder den Arbeitsabläufen ist eine überwachte Inbetriebnahme des gesamten Systems unter Berücksichtigung aller vorgesehenen Prozessschritte durchzuführen. Erst nach einem uneingeschränkt erfolgreichen Testlauf darf der automatische Betrieb aufgenommen werden.

Dies betrifft unter anderem geänderte Bewegungsbahnen und Zielpositionen, Parameter, Umgebungsbedingungen und übergeordnete Steuerungen.

Ebenso wird nach Reparaturen, Wartungsarbeiten und sonstigen Veränderungen ein überwachter Testlauf dringend empfohlen.

Bemerkung: Neobotix haftet in keiner Form für Verletzungen oder Schäden, die durch vor dem automatischen Betrieb feststellbare und / oder vermeidbare Fehler jeglicher Art verursacht werden.

### <span id="page-45-0"></span>**3.7.6 Veränderungen am System**

Mechanische, elektrische und softwaretechnische Arbeiten und Veränderungen sollten nur nach Absprache mit Neobotix und nach der notwendigen Einweisung bzw. Schulung erfolgen.

Sollen ein oder mehrere Roboter mehrmals oder sogar serienmäßig modifiziert werden, so ist in Absprache mit Neobotix sicherzustellen, dass alle an diesen Arbeiten beteiligten Personen die dafür notwendigen Kenntnisse besitzen. Modifizierte Roboter sind vor der Wiederinbetriebnahme auf ihre Funktionsfähigkeit und insbesondere auf die uneingeschränkte Einhaltung der Betriebssicherheit zu überprüfen.

Achtung: Bei eigenmächtigen oder unsachgemäßen Veränderungen am Robotersystem erlöschen alle Garantien. Gefahr und Verantwortung für den weiteren Betrieb gehen vollständig auf denjenigen über, der die Veränderungen angeordnet bzw. durchgeführt hat.

### <span id="page-45-1"></span>**3.7.7 Zu erwartende Fehlbedienung**

#### **3.7.7.1 Personenbeförderung**

Gefahr: Die Beförderung von Personen auf oder durch den mobilen Roboter ist gefährlich und generell verboten. Die Neobotix GmbH übernimmt keinerlei Haftung für Verletzungen und / oder Schäden die durch vom Roboter beförderte Personen verursacht werden.

#### **3.7.7.2 Schutzfelder**

Die Schutzfelder des Laserscanners müssen vom Betreiber des Roboters vor jeder Inbetriebnahme in einem neuen Arbeitsumfeld oder in einer neuen Anwendung entsprechend konfiguriert und getestet werden. Falls mehrere unterschiedliche Schutzfelder verwendet werden sollen, so ist allein der Betreiber dafür verantwortlich, dass zu jedem Zeitpunkt das passende, sichere Schutzfeld aktiviert wird.

Warnung: Falsch eingestellte oder fehlerhaft aktivierte Schutzfelder führen zu einem unsicheren und unter Umständen sogar gefährlichen Betrieb des Roboters.

#### **3.7.7.3 Umgebungsbedingungen**

Bei der Auswahl und Vorbereitung der Umgebung ist darauf zu achten, dass sowohl die Lokalisierung als auch die Bewegungssteuerung zuverlässig arbeiten können.

Eine verlässliche Lokalisierung erfordert gut sichtbare Landmarken und eine exakte Umgebungskarte. Mehr Informationen zu diesem Thema finden Sie in der Dokumentation der eingesetzten Software. Bitte wenden Sie sich bei Fragen an Neobotix.

Für die Bewegungssteuerung ist ein ebener Untergrund erforderlich, auf dem es nicht zu Schlupf kommt. Verunreinigungen wie Staub, Sand, Öl oder Wasser können dazu führen, dass die Räder durchdrehen und der Roboter sich unkontrolliert bewegt. Außerdem kann es zum Verlust der Lokalisierung kommen, wodurch der Roboter eventuell seinen zugewiesenen Pfad verlässt und verbotene oder gefährliche Bereiche durchfährt.

Gefahr: Der Roboter darf nicht in Bereichen betrieben werden, in denen die Gefahr eines Sturzes über Treppenabgänge, Ladeplattformen oder Ähnliches besteht.

#### **3.7.7.4 Mechanische Überlast**

Die angegebene maximale Zuladung darf nicht überschritten werden. Eine Überladung des Roboters kann zu einer verringerten Lebensdauer der Antriebseinheiten und zu Schäden am Roboter führen. Außerdem kann dadurch das Fahrverhalten beeinträchtigt werden, so dass vorgegebene Pfade nicht mehr eingehalten werden oder der Roboter unerwünschte Bewegungen ausführt.

#### **3.7.7.5 Elektrische Überlast**

Die Bordstromversorgung darf nicht überlastet werden. In extremen Fällen könnte es sonst zu Überhitzung, Beschädigung der elektrischen Leiter und zu Kurzschlüssen kommen.

Bitte wenden Sie sich an Neobotix, bevor Sie Umbauten der Elektrik des Roboters vornehmen.

### **3.7.7.6 Änderungen**

Der Roboter muss immer ausgeschaltet und von allen Spannungsquellen getrennt sein, bevor Änderungen vorgenommen werden. Arbeiten am Roboter, während er an eine Stromquelle angeschlossen oder eingeschaltet ist, führen zur Gefahr eines Stromschlags für den Arbeiter und zu Schäden am Roboter.

Bemerkung: Weitere Informationen zur Wartung und zu Umbaumaßnahmen finden Sie unter *[Wartung](#page-48-0)* (Seite 45).

# <span id="page-46-0"></span>**3.7.8 Einrichten der Schutzfelder**

Um gleichzeitig ausreichende Betriebssicherheit und hohe Beweglichkeit zu erreichen, muss das Schutzfeld des Laserscanners jeweils passend zur Roboterbewegung aktiviert werden. Je nach Anwendung, Einsatzumgebung und vorgesehener Geschwindigkeit müssen die verschiedenen Schutzfelder vor der Inbetriebnahme erst individuell konfiguriert werden. Falls das Schutzfeld nicht automatisch umgeschaltet sondern aktiv von der Steuerung gewählt werden soll, muss unter Umständen die Verdrahtung geändert und eine entsprechende Aktivierungsroutine in der Steuerungssoftware implementiert werden.

Warnung: Bei Auslieferung ist ein Satz Schutzfelder definiert, der den Standardroboter in den meisten Fällen zuverlässig absichert. Vor dem realen Einsatz müssen diese Einstellungen getestet und gegebenenfalls angepasst werden, um eine ausreichende Betriebssicherheit zu gewährleisten.

Die Konfigurations- und Diagnosesoftware CDS der Firma Sick bietet alle Funktionen, die zum schnellen und komfortablen Einrichten der Schutzfelder notwendig sind. Über das dem Roboter beiliegende Konfigurationskabel können die Scanner an die serielle Schnittstelle eines beliebigen Rechners angeschlossen und eingerichtet werden.

Bemerkung: Das Sick-Standardpasswort ist SICKSAFE.

# <span id="page-47-0"></span>**3.8 Sicherheitshinweise (Manipulatoren)**

### <span id="page-47-1"></span>**3.8.1 Roboterarme**

#### **3.8.1.1 Universal Robots**

Die Roboterarme von Universal Robots wurden für die direkte Interaktion mit Menschen entwickelt. Ihre Sicherheitsfunktionen begrenzen Geschwindigkeit und Kraft und reduzieren so das Risiko von Verletzungen oder Schäden ganz erheblich.

Warnung: Nichtsdestotrotz kann es zu Kollisionen zwischen dem Arm und Personen oder Hindernissen kommen, bevor die Sicherheitsfunktionen zum Tragen kommen. Falls der Arm mit einem gefährlichen Werkzeug ausgerüstet wurde, kann es dabei zu schweren Verletzungen kommen.

### <span id="page-47-2"></span>**3.8.2 Laserscanner**

Der Roboterarm kann über die Grenzen der Laserscanner-Schutzfelder hinaus reichen, da diese bei Auslieferung für einen einfachen Transport des Roboters ausgelegt sind. Um einen sicheren Betrieb des mobilen Manipulators zu ermöglichen, müssen die Schutzfelder so eingestellt werden, dass sie den Arbeitsraum des Armes abdecken und Kollisionen zwischen dem Arm und allen Personen in der Nähe zuverlässig verhindern.

### <span id="page-47-3"></span>**3.8.3 Vom Kunden durchzuführende Arbeiten**

Mobile Manipulatoren sind sehr komplexe Robotersysteme. Ihre späteren Aufgaben konnten während der Entwicklungszeit nicht in allen Details vorhergesehen werden.

- Es muss durch den Kunden eine Gefährdungsbeurteilung des Gesamtsystems durchgeführt werden und die für einen sicheren Betrieb erforderlichen Maßnahmen müssen ermittelt werden.
- Alle für den sicheren Betrieb erforderlichen Maßnahmen müssen vom Kunden entsprechend dem Ergebnis der Gefährdungsbeurteilung umgesetzt werden. Die Verantwortung für den sicheren Betrieb liegt allein beim Kunden.
- Die übergeordnete Steuerungssoftware des Roboters muss vom Kunden bereitgestellt werden. Der sichere Betrieb des Roboters hängt stark von der zuverlässigen Funktion dieser Steuerung ab. Deshalb ist es notwendig, Geschwindigkeit und Arbeitsraum des Roboters auf sichere Bereiche zu begrenzen und jederzeit für eine exakte Koordination von Arm und Plattform zu sorgen.

Verschiedene Sicherheitsmaßnahmen können für die Arbeitssicherheit des mobilen Manipulators notwendig sein. Die folgende Liste gibt einen kurzen Überblick über mögliche Maßnahmen und erhebt keinen Anspruch auf Vollständigkeit.

- Die Laserscanner müssen entsprechend der jeweiligen Anwendung konfiguriert werden.
- Taktile Sensorleisten und Bumper können montiert werden.
- Geschwindigkeit, Leistung und Arbeitsraum des Roboterarms können begrenzt werden.
- Verkleidungen und Abschirmungen können an der Plattform montiert werden.

Bemerkung: Im Einzelfall können zusätzliche Maßnahmen für einen sicheren Betrieb nötig sein!

# <span id="page-48-0"></span>**3.9 Wartung**

### <span id="page-48-1"></span>**3.9.1 Reinigung**

Vor Beginn aller Reinigungsarbeiten sollte eine der Not-Halt-Tasten am mobilen Roboter betätigt oder der Roboter komplett ausgeschaltet werden. Dies gilt sowohl für die Reinigung des Roboters als auch für alle anderen Reinigungsarbeiten im Arbeitsbereich des Roboters.

Achtung: Falls der Roboter nicht in den Not-Halt-Zustand versetzt oder abgeschaltet wird, kann es zu unerwarteten Bewegungen, Kollisionen und Verletzungen kommen!

#### **3.9.1.1 Räder und Rollen**

Auf den Laufflächen der Räder und Lenkrollen kann sich mit der Zeit Schmutz ablagern, der regelmäßig entfernt werden sollte. Bei starker Verschmutzung kann es vorkommen, dass die Räder nicht mehr rund laufen und der Roboter bei der Fahrt zunehmend Geräusche macht.

Eine starke Verschmutzung der Lenkrollen oder des Schleppkabels kann außerdem deren Fähigkeit zum Abbau von elektrostatischen Spannungen reduzieren.

#### **3.9.1.2 Sensoren**

Die verschiedenen Sensoren sollten regelmäßig gereinigt werden, um einen zuverlässigen Betrieb zu gewährleisten. Die Reinigung kann mit einer weichen Bürste oder einem feuchten Stofftuch erfolgen.

Achtung: Achten Sie unbedingt darauf, die Abdeckung des Laserscanners und die Membranen der Ultraschallsensoren nicht zu verkratzen. Schäden an diesen Bauteilen können zu erheblichen Funktionsstörungen führen!

### <span id="page-48-2"></span>**3.9.2 Wartung und Reparaturen**

#### **3.9.2.1 Allgemeine Vorsichtsmaßnahmen**

Bitte beachten Sie die folgenden allgemeinen Vorsichtsmaßnahmen, um sichere und effiziente Arbeiten am Roboter zu ermöglichen.

- Wartungs- und Reparaturarbeiten sowie Umbauten dürfen ausschließlich durch sachkundiges Personal vorgenommen werden. Die Anforderungen an sachkundiges Personal finden Sie unter *[Sachkundiges Personal](#page-49-0)* (Seite 46).
- Ziehen Sie vor allen Arbeiten den Netzstecker bzw. trennen Sie den Roboter vom Batterieladegerät und der automatischen Ladestation.
- Trennen Sie außerdem alle Steckverbinder zwischen Batterien und Roboter.
- Befolgen Sie die allgemeinen 5 Sicherheitsgrundregeln für Arbeiten an elektrischen Systemen.

#### **3.9.2.2 Verschleiß**

Der mobile Roboter ist auf maximale Lebensdauer ausgelegt und nahezu wartungsfrei. Trotzdem ist es ratsam, den Roboter und alle zugehörigen Geräte und Komponenten regelmäßig auf Verschleiß und Abnutzungserscheinungen zu prüfen. Achten Sie dabei auf Folgendes:

- Mechanische Schäden an Bedienelementen, Verkleidungsteilen oder anderen Komponenten können den Berührschutz verringern und auch verspätet oder überraschend zu Fehlfunktionen führen.
- Anhaftender Schmutz, Schäden oder Verformungen an den Antriebsrädern oder Lenkrollen können zu unsicheren Fahrten und zum Verlust der Lokalisierung führen.
- Vibrationen und zunehmende Betriebsgeräusche können ein Hinweis auf reibende oder schleifende Teile oder mechanische Überlastung sein.
- Ungewöhnliche Hitzeentwicklung kann auf elektrische Überlast oder auf gealterte und ersetzungsbedürftige Akkus hinweisen.
- Eine abnehmende Betriebsdauer bis zum nächsten Ladezyklus deutet ebenfalls auf eine Alterung der Akkus hin.

#### **3.9.2.3 Reparaturen**

Bei Fragen zu Reparaturen oder Ersatzteilen können Sie sich jederzeit an Neobotix wenden. Wir beraten und unterstützen Sie gerne.

Bitte beachten Sie in jedem Fall die folgenden Punkte:

- Verwenden Sie stets nur Ersatz- und Tauschteile mit den gleichen Merkmalen und Eigenschaften wie die Originalteile.
- Bringen Sie nach Abschluss der Arbeiten alle Abdeckungen und Verkleidungsteile wieder fest und korrekt an.
- Achten Sie darauf, auch alle Schirmungen, Erdungsbänder und sonstigen elektrischen Verbindungen wieder anzuschließen und festzuziehen.

#### **3.9.2.4 Batterien**

Die Batterien sollten regelmäßig überprüft werden und müssen nach einiger Zeit auch ersetzt werden. Weitere Informationen zu den Batterien finden Sie unter *[Batterien](#page-29-0)* (Seite 26).

# <span id="page-49-0"></span>**3.10 Sachkundiges Personal**

Dieses Produkt darf nur von sachkundigem Personal umgebaut, in Betrieb genommen und betrieben werden. Sachkundig ist, wer

- aufgrund seiner fachlichen Ausbildung und Erfahrung ausreichende Kenntnisse auf den für die jeweilige Arbeit erforderlichen Gebieten der Mechatronik und Robotik hat,
- vom Betreiber der Maschine in der Bedienung und den gültigen Sicherheitsrichtlinien unterwiesen wurde,
- mit den einschlägigen staatlichen Arbeitsschutzvorschriften, Unfallverhütungsvorschriften, Richtlinien und allgemein anerkannten Regeln der Technik (z. B. DIN-Normen, VDE-Bestimmungen, technische Regeln) so weit vertraut ist, dass er den arbeitssicheren Zustand des Produkts beurteilen kann und
- Zugriff auf diese Unterlagen und hat und diese gelesen hat.

Als nicht-sachkundig gelten im Allgemeinen, aber nicht ausschließlich:

- Nicht mit dem Produkt vertraute Praktikanten oder Mitarbeiter,
- Besucher und Gäste.
- alle Mitarbeiter anderer Abteilungen des Unternehmens oder der Einrichtung, in der das Produkt betrieben wird.

Diese Liste ist nicht abschließend.

# <span id="page-50-0"></span>**3.11 Entsorgung**

### <span id="page-50-1"></span>**3.11.1 Demontage**

Wenn der mobile Roboter außer Dienst gestellt wird, sollte er zerlegt und seine Komponenten recycelt werden.

Tipp: Bevor der Roboter zerlegt werden kann, müssen das Ladegerät, alle anderen externen Stromzuführungen und die Batterien vom Roboter getrennt werden. Anschließend sollte für mindestens 30 Minuten nicht am Roboter gearbeitet werden, damit sich eventuell noch vorhandene Spannungen entladen können.

Die Demontage des Roboters sollte nur durch qualifiziertes Personal erfolgen, vorzugsweise durch jemanden, der bereits mit dem Roboter gearbeitet hat und die technischen Details kennt. Dies garantiert

- eine schnelle und problemlose Demontage,
- eine geringere Gefahr von Verletzungen und von Schäden an Bauteilen, die weiterverwendet werden sollen und
- eine ordnungsgemäße Trennung der Komponenten entsprechend ihrem Material und Recyclingverfahren

Weitere Informationen und Anforderungen an qualifiziertes Personal finden Sie unter *[Sachkundiges Personal](#page-49-0)* (Seite 46).

# <span id="page-50-2"></span>**3.11.2 Recycling**

#### **3.11.2.1 Wiederverwendbare Komponenten**

Viele der Komponenten (z. B. die Motoren, die Antriebsverstärker und der Bordrechner) können vermutlich noch problemlos in anderen Systemen genutzt werden, auch wenn der Roboter das Ende seiner Verwendung erreicht hat.

Bitte prüfen Sie sorgfältig, welche Komponenten unmittelbar oder später weiterverwendet werden können und entfernen Sie diese Komponenten besonders sorgfältig.

Tipp: Das Wiederverwenden von Komponenten schont nicht nur Ressourcen und hilft der Umwelt, sondern spart auch erhebliche Kosten.

### <span id="page-50-3"></span>**3.11.3 Rahmen**

Der gesamte Rahmen besteht aus Aluminiumteilen und Verbindungselementen aus Stahl. Beide Materialien sollten vollständig getrennt an entsprechend zertifizierte Altmetallverwerter verkauft werden.

# <span id="page-51-0"></span>**3.11.4 Elektrische Komponenten**

Elektronikschrott und alte Kabel enthalten nicht nur wertvolle Rohstoffe, sondern stellen auch eine ernste Gefahr für die Umwelt dar.

Achtung: Sie dürfen nicht als Restmüll behandelt werden, sondern müssen gemäß der gesetzlichen Vorschriften bei geeigneten Verwertungsbetrieben abgegeben oder verkauft werden.

# <span id="page-51-1"></span>**3.11.5 Batterien**

Bemerkung: Informationen zu den verwendeten Batterien und deren Recycling finden Sie unter *[Batterien](#page-29-0)* (Seite 26).

# <span id="page-51-2"></span>**3.12 Rechtliche Anmerkungen**

### <span id="page-51-3"></span>**3.12.1 Versionsangabe**

Der deutsche Teil dieser Online-Dokumentation ist das Original.

# <span id="page-51-4"></span>**3.12.2 Haftung**

Dieses Dokument wurde mit größtmöglicher Sorgfalt verfasst und repräsentiert den Stand der Technik zum Zeitpunkt seiner Erstellung. Fehler und Irrtümer sind jedoch nicht auszuschließen. Bitte informieren Sie Neobotix, sollten Sie solche im Dokument bemerken.

Die Neobotix GmbH ist nicht haftbar für technische oder schriftliche Fehler in diesem Dokument und behält sich das Recht vor, Änderungen seines Inhalts vorzunehmen, ohne diese vorher anzukündigen. Neobotix übernimmt keinerlei Garantie für die in diesem Dokument beschriebenen Produkteigenschaften. Insbesondere ergibt sich aus dem Inhalt kein Anspruch jedweder Art, weder auf Eigenschaften des Produkts noch auf seine Eignung für spezielle Anwendungsfälle. Die Neobotix GmbH kann nicht für Schäden haftbar gemacht werden, die aus der unsachgemäßen Nutzung eines oder mehrerer der beschriebenen Produkte resultieren.

# <span id="page-51-5"></span>**3.12.3 Downloads und weitergehende Informationen**

Weitergehende Informationen, Datenblätter und Dokumentationen, auch von weiteren Neobotix-Produkten, finden Sie im Downloadbereich unserer Website: [https://www.neobotix-roboter.de/service/downloads.](https://www.neobotix-roboter.de/service/downloads)